Products and the Solutions of Solutions of the Services of Services of Services of Services of Services of Services

BA01267K/33/JA/04.23-00 71624890 2023-01-31 有効なバージョン 01.00.xx(機器ソフトウェア)

# 取扱説明書 **RID14**

フィールドバス表示器 PROFIBUS® PA プロトコル搭載

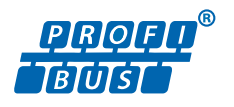

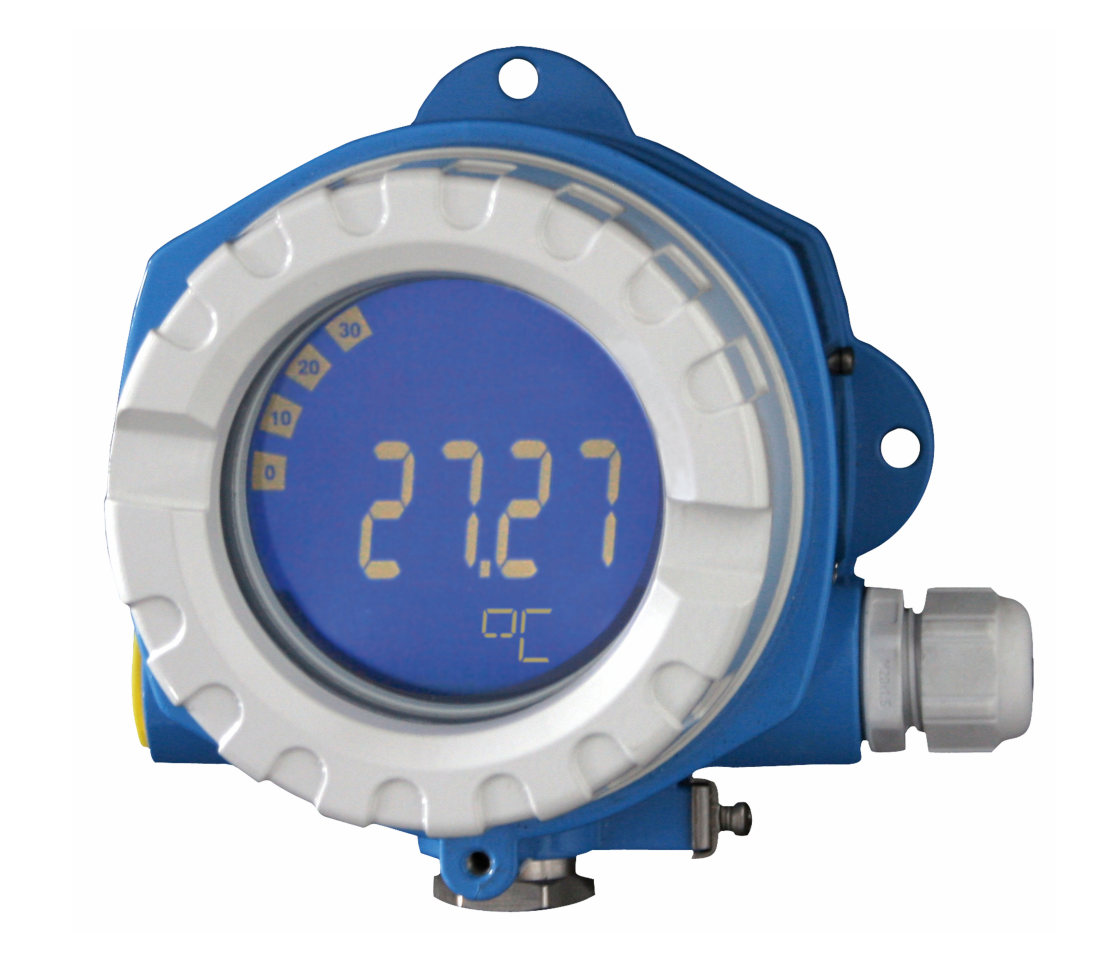

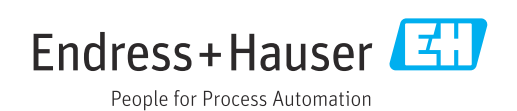

# 目次

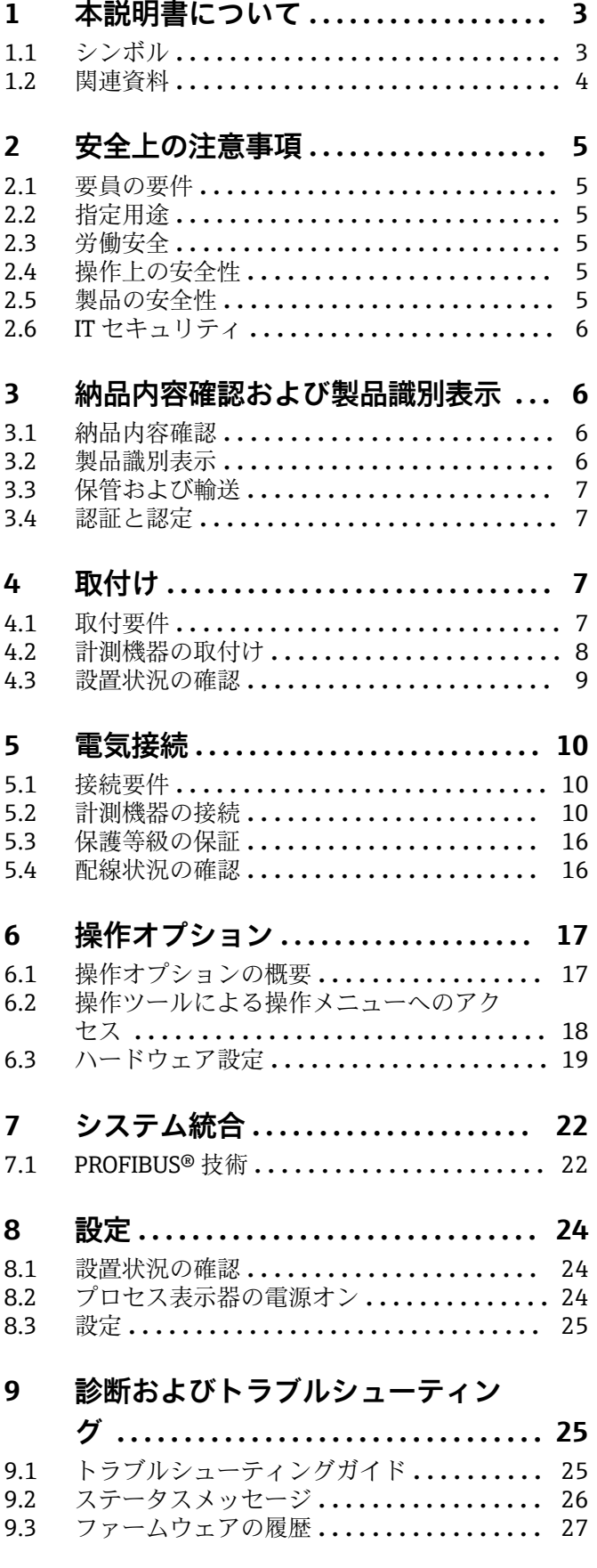

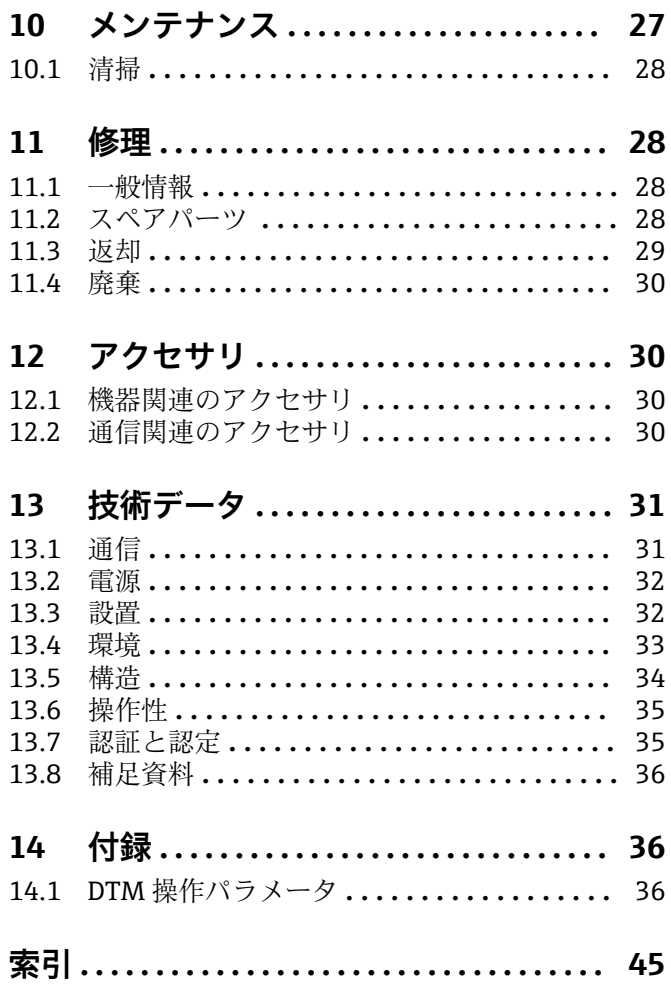

## <span id="page-2-0"></span>**1 本説明書について**

## **1.1 シンボル**

## **1.1.1 安全シンボル**

#### **A** 危険

このシンボルは危険な状況に対する警告を表します。この表示を無視して適切な対処 を怠った場合、死亡、重傷、爆発などの重大事故が発生する可能性があります。

#### $\Lambda$  警告

このシンボルは危険な状況に対する警告を表します。この表示を無視して適切な対処 を怠った場合、死亡、重傷、爆発などの重大事故が発生する可能性があります。

#### **A注意**

このシンボルは危険な状況に対する警告を表します。この表示を無視して適切な対処 を怠った場合、軽傷または中程度の傷害事故が発生する可能性があります。

#### **|注記|**

人身傷害につながらない、手順やその他の事象に関する情報を示すシンボルです。

## **1.1.2 電気シンボル**

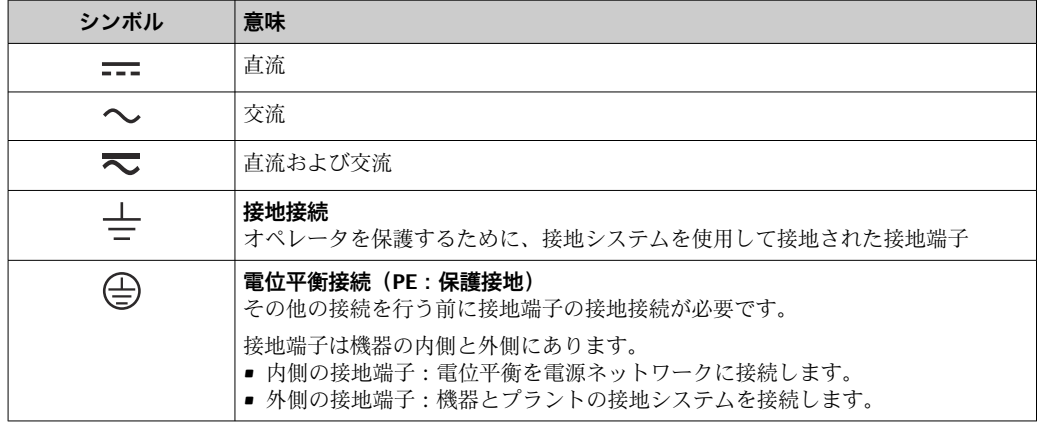

## **1.1.3 特定情報に関するシンボル**

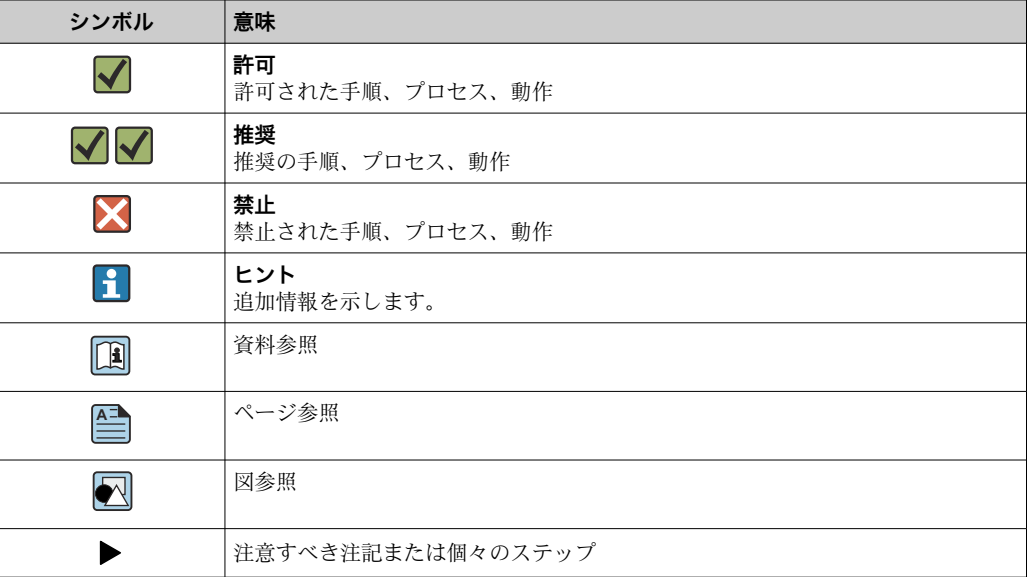

<span id="page-3-0"></span>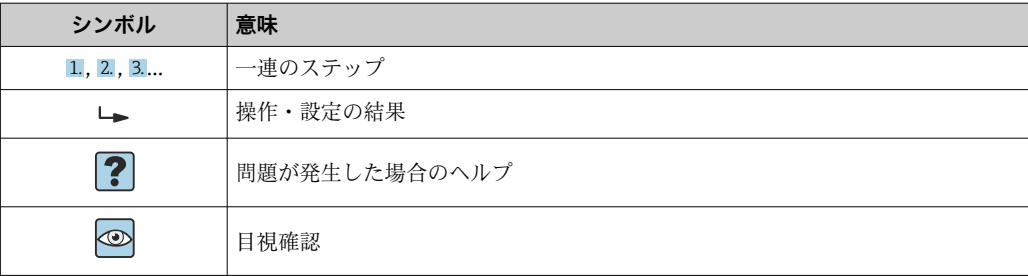

## **1.1.4 図中のシンボル**

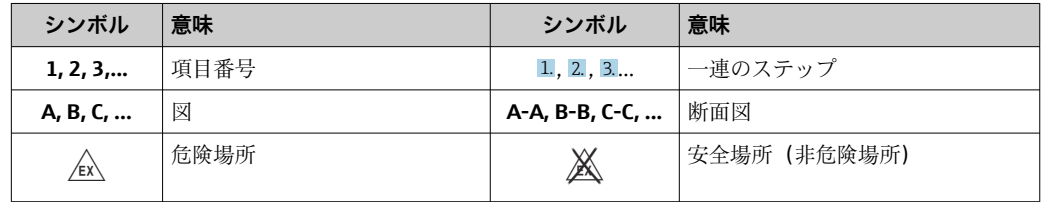

## **1.2 関連資料**

■ 関連する技術資料の概要については、以下を参照してください。

- ■デバイスビューワー [\(www.endress.com/deviceviewer](https://www.endress.com/deviceviewer)):銘板のシリアル番号を 入力します。
	- Endress+Hauser Operations アプリ:銘板のシリアル番号を入力するか、銘板の マトリクスコードをスキャンしてください。

## **1.2.1 資料の機能**

ご注文のバージョンに応じて、以下の資料が提供されます。

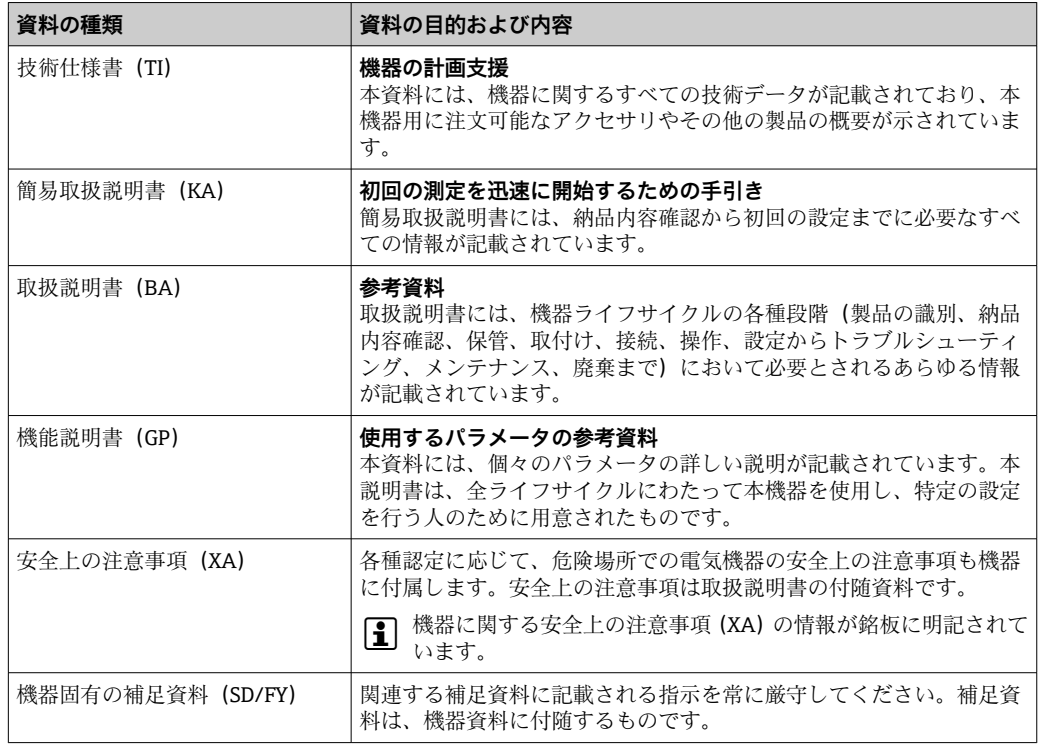

## <span id="page-4-0"></span>**2 安全上の注意事項**

## **2.1 要員の要件**

設置、設定、診断、およびメンテナンスを実施する要員は、以下の要件を満たさなけれ ばなりません。

- ▶ 訓練を受けて、当該任務および作業に関する資格を取得した専門作業員であること。
- ▶ 施設責任者の許可を得ていること。
- ▶ 各地域/各国の法規を熟知していること。
- ▶ 作業を開始する前に、取扱説明書、補足資料、ならびに証明書(用途に応じて異な ります)の説明を読み、内容を理解しておくこと。
- ▶ 指示に従い、基本条件を遵守すること。

オペレータ要員は、以下の要件を満たさなければなりません。

- ▶ 施設責任者からその作業に必要な訓練および許可を得ていること。
- ▶ 本資料の説明に従うこと。

## **2.2 指定用途**

- ■本機器は、フィールドバスに接続するためのプロセス表示器です。
- 本機器は現場設置用に設計されています。
- 不適切な使用または指定用途以外での使用により発生した損害について、製造者は責 任を負いません。
- 取扱説明書に記載される内容を遵守した場合にのみ、機器の安全な動作が保証されま す。
- 必ず許容温度範囲内で機器を使用してください。

## **2.3 労働安全**

機器で作業する場合:

▶ 各国の規制に従って、必要な個人用保護具を着用してください。

## **2.4 操作上の安全性**

機器が損傷する可能性があります。

- ▶ 本機器は、適切な技術条件およびフェールセーフ条件下でのみ操作してください。
- ▶ 施設作業者には、機器を支障なく操作できるようにする責任があります。

#### **機器の改造**

機器を無断で改造することは、予測不可能な危険を引き起こす可能性があるため、禁止 されています。

‣ 変更が必要な場合は、弊社営業所もしくは販売代理店にお問い合わせください。

#### **修理**

操作上の安全性と信頼性を保証するために、以下の点にご注意ください。

- ▶ 機器の修理は、明確に許可された場合にのみ実施してください。
- ▶ 電気機器の修理に関する各地域/各国の規定を遵守してください。
- ▶ 純正のスペアパーツおよびアクセサリのみを使用してください。

## **2.5 製品の安全性**

本機器は、最新の安全要件に適合するように GEP (Good Engineering Practice)に従っ て設計され、テストされて安全に操作できる状態で工場から出荷されます。

<span id="page-5-0"></span>本機器は一般的な安全基準および法的要件を満たします。また、機器固有の EU 適合宣 言に明記された EU 指令にも準拠します。Endress+Hauser は機器に CE マークを添付 することにより、機器の適合性を保証します。

## **2.6 IT セキュリティ**

取扱説明書の指示に従って製品を設置および使用した場合にのみ、当社の保証は有効で す。本製品には、設定が不注意で変更されないよう、保護するためのセキュリティ機構 が備えられています。

製品および関連するデータ伝送の追加的な保護を提供する IT セキュリティ対策を、事 業者自身が自社の安全基準に従って講じる必要があります。

## **3 納品内容確認および製品識別表示**

## **3.1 納品内容確認**

機器の受領後、すみやかに以下の手順に従ってご確認ください。

- 1. 梱包と機器に損傷がないか確認してください。
- 2. 損傷が見つかった場合: すぐに製造者にすべての損傷を報告してください。
- 3. 損傷した部品や機器を設置しないでください。設置した場合、製造者は材質の耐 性や本来の安全要件の遵守を保証できず、それにより生じるいかなる結果に対し ても責任を負わないものとします。
- 4. 納入範囲を発注内容と照合してください。
- 5. 輸送用のすべての梱包材を取り外してください。
- 6. 銘板のデータと発送書類に記載された注文情報が一致していますか?
- 7. 技術仕様書やその他の必要な関連資料 (証明書など)がすべて添付されています か?
- 2 1つでも条件が満たされていない場合は、弊社営業所もしくは販売代理店にお問い 合わせください。

## **3.2 製品識別表示**

機器を識別するには、以下の方法があります。

- 銘板
- 銘板に記載されたシリアル番号をデバイスビューワー (www.endress.com/deviceviewer)に入力します。機器に関するすべての情報および 機器に添付される技術仕様書の一覧が表示されます。
- 銘板のシリアル番号を Endress+Hauser Operations アプリに入力するか、Endress +Hauser Operations アプリで銘板の 2-D マトリクスコード (QR コード) をスキャン すると、機器に関するすべての情報および機器に付属する技術仕様書が表示されま す。

### **3.2.1 銘板**

**注文した機器が納入されていますか?**

<span id="page-6-0"></span>銘板には機器に関する以下の情報が記載されています。

- 製造者識別、機器名称
- オーダーコード
- 拡張オーダーコード
- シリアル番号
- タグ名 (TAG)
- 技術データ:電源電圧、消費電流、周囲温度、通信関連データ(オプション)
- 保護等級
- ■認定(シンボル付き)
- ▶ 銘板の情報とご注文内容を照合してください。

## **3.2.2 製造者名および所在地**

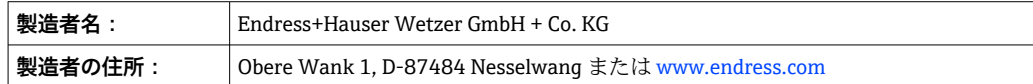

## **3.3 保管および輸送**

保管温度:–40~+80 °C (–40~+176 °F)

最大相対湿度:< 95 %、IEC 60068-2-30 に準拠

● 機器を保管および輸送する場合、機器が衝撃や外部の影響から確実に保護されるよ うに梱包してください。納入時の梱包材を使用すると、最適な保護効果が得られま す。

保管中は、以下に示す環境の影響を回避してください。

- 直射日光
- 高温の物体の近く
- 機械的振動
- 腐食性の測定物

## **3.4 認証と認定**

■■本機器に有効な認証と認定:銘板のデータを参照してください。

■ 認証関連のデータおよびドキュメント:www.endress.com/deviceviewer →(シリア ル番号を入力)

#### **3.4.1 PROFIBUS**

このプロセス表示器は、PROFIBUS PA 物理層適合性テストに合格しています。「非アク ティブ」バス機器として、Profibus データトラフィックに干渉しません。

## **4 取付け**

## **4.1 取付要件**

本表示器は現場で使用するために設計されています。 取付方向は表示部の視認性によって決定されます。 動作温度範囲:-40~+80 ℃ (-40~+176 °F)

## <span id="page-7-0"></span>**注記**

**高温環境では、表示部の稼働寿命が短くなります。**

‣ 可能な場合は、温度範囲の上限で機器を稼働しないでください。

■ 周囲温度が -20℃ (-4 °F) 未満の場合、表示部の反応速度が低下する可能性があり ます。

温度が –30 °C (–22 °F) 未満の場合、表示部の視認性は保証できません。

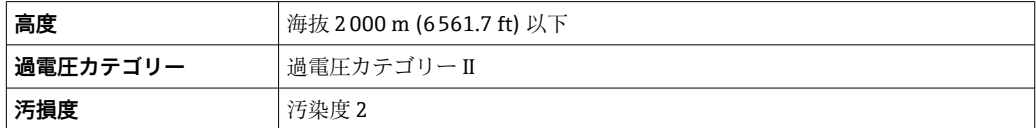

## **4.1.1 寸法**

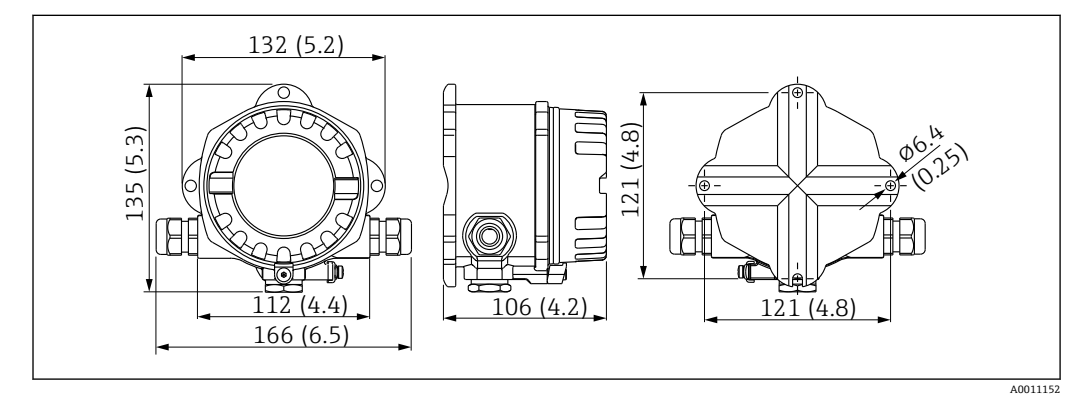

■1 プロセス表示器の寸法、単位 mm (in)

## **4.1.2 取付位置**

機器を正しく取り付けるための設置場所の必須条件(周囲温度、保護等級、気候クラス など)については、「技術データ」セクションを参照してください。

## **4.2 計測機器の取付け**

機器は壁面に直接取り付けることができます→ ●9。取付ブラケットはパイプ取付 けに使用できます→ 図3, △ 9。

バックライト付きの表示部は、4 つの異なる位置に取り付けることが可能です  $\rightarrow$   $\triangleq$  8.

## **4.2.1 表示部の回転**

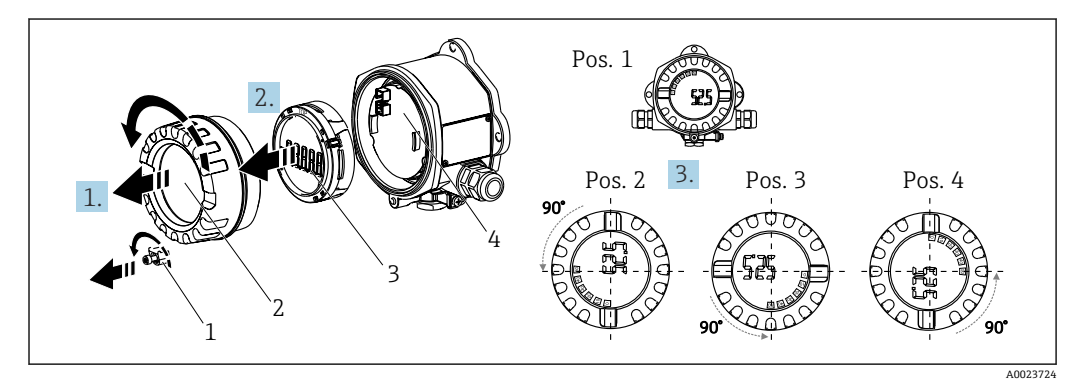

2 プロセス表示器は 90° ずつ回転させて取付け可能(4 つの表示位置)

<span id="page-8-0"></span>表示部は 90° 単位で回転できます。

- 1. カバークランプ(1)とハウジングカバー(2)を取り外します。
- 2. 表示部(3)を電子モジュール(4)から外します。
- 3. 表示部を目的の位置に回してから、電子モジュールに取り付けます。
- 4. 必要に応じて、ハウジングカバーとハウジングベースのネジをきれいにして、潤 滑します。(推奨潤滑剤:Klüber Syntheso Glep 1)
- 5. ハウジングカバー(2)と O リングを一緒にねじ込み、カバークランプ(1)を取 り付けます。

### **4.2.2 直接壁面取付け**

以下の手順に従って、機器を壁面に直接取り付けてください。

- 1. 2 つのドリル穴を開けます。
- 2. 2 本のネジ (の5 mm (0.2 in)) を使用して、機器を壁面に取り付けます。

## **4.2.3 パイプ取付け**

取付ブラケットは、直径 1.5~3.3" のパイプに適合します。

直径 1.5~2.2" のパイプには、さらに取付プレートも使用する必要があります。直径 2.2~3.3" のパイプには、取付プレートは不要です。

機器をパイプに取り付けるには、以下の手順に従ってください。

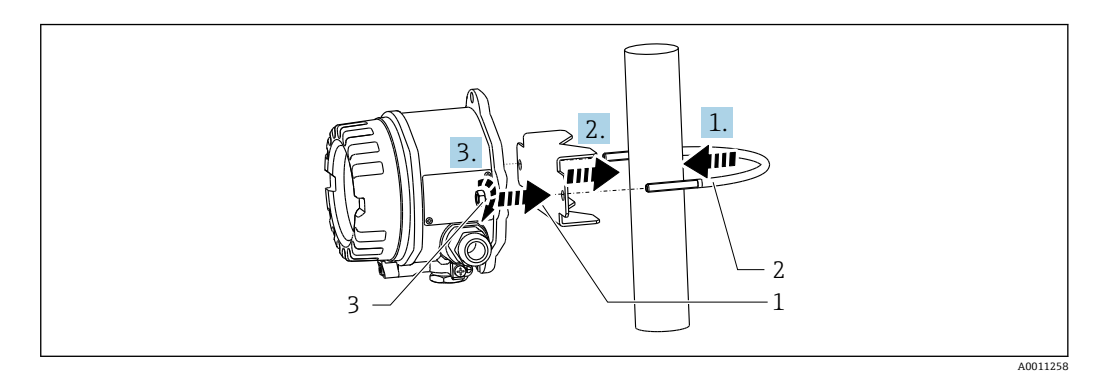

3 パイプ直径 1.5~2.2" 用の取付ブラケットを使用してプロセス表示器をパイプに取付け

- 1 取付プレート
- 2 取付ブラケット
- 3 2 x M6 ナット

## **4.3 設置状況の確認**

機器の設置後、必ず以下を確認してください。

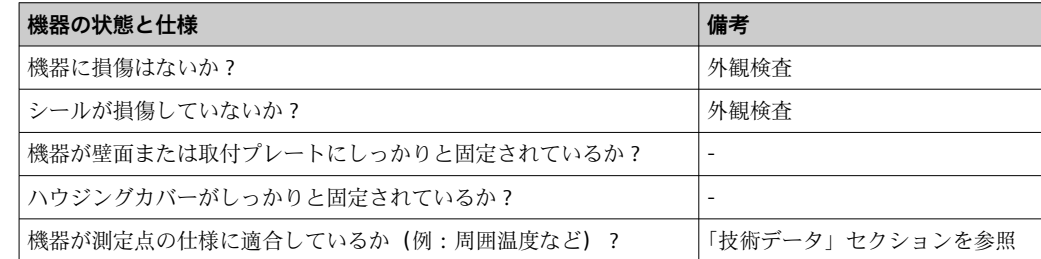

<span id="page-9-0"></span>**5 電気接続**

## **5.1 接続要件**

■ 接続データの詳細については、「技術データ」セクションを参照してください。

#### **注記**

**電子部品の破損または誤作動が発生する可能性があります。**

▶ △ ESD - 静電気放電。端子を静電気放電から保護してください。

### L **警告**

#### **危険場所で本機器が正しく接続されていないと爆発の危険があります。**

▶ 防爆認定機器の配線については、各取扱説明書で指定されている防爆補足資料の指 示および配線図に特に注意してください。

### **注記**

#### **正しく接続されていない場合は、電子部品が損傷する可能性があります。**

- ▶ 電源のスイッチを切ってから機器を設置または接続してください。これに従わない 場合、電子部品を破損する可能性があります。
- ▶ ピンコネクタは、表示部の接続にのみ使用されます。他の機器を接続すると、電子 部品を破損する可能性があります。

#### **機器を PROFIBUS® PA に接続するには、2 つの方法があります。**

- 従来のケーブルグランドを経由
- ■フィールドバス接続口 (オプション、アクセサリとして注文可能)を経由

## **5.2 計測機器の接続**

### **5.2.1 ケーブルとプロセス表示器の接続**

プロセス表示器を配線する場合は、以下の手順に従ってください。

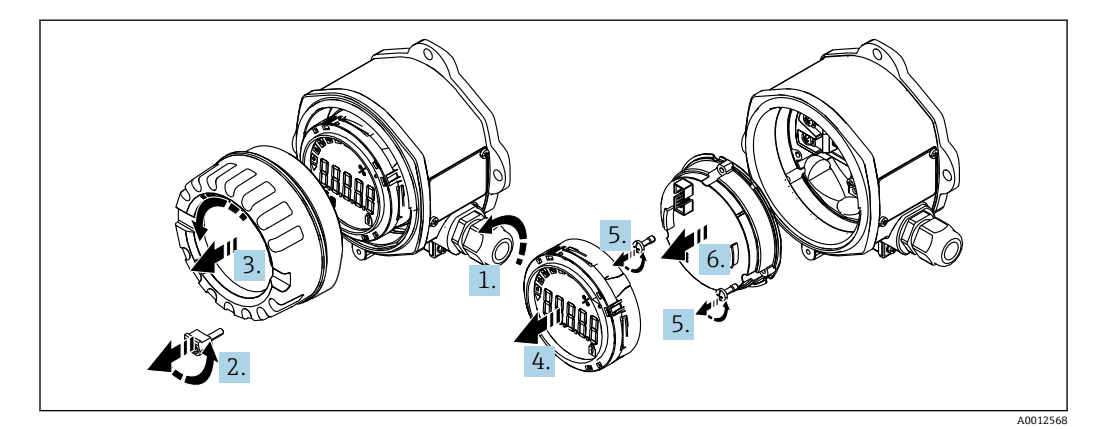

■4 プロセス表示器ハウジングを開く

- 1. ケーブルグランドを開くか、ケーブルグランドを取り外してフィールドバス接続 口(オプションのアクセサリ)を使用します。
- 2. カバークランプを取り外します。
- 3. ハウジングカバーを外します。
- 4. 表示部を取り外します。
- 5. 電子モジュールからネジを外します。
- <span id="page-10-0"></span>6. 電子モジュールを取り外します。
- 7. ケーブルを電線管接続口に通すか、またはフィールドバス接続口をハウジングに ねじ込みます。
- 8. ケーブルを接続します→ 図 5, 11。
- 9. 取り外した部品を逆の順序で組み立てます。

#### **クイック配線ガイド**

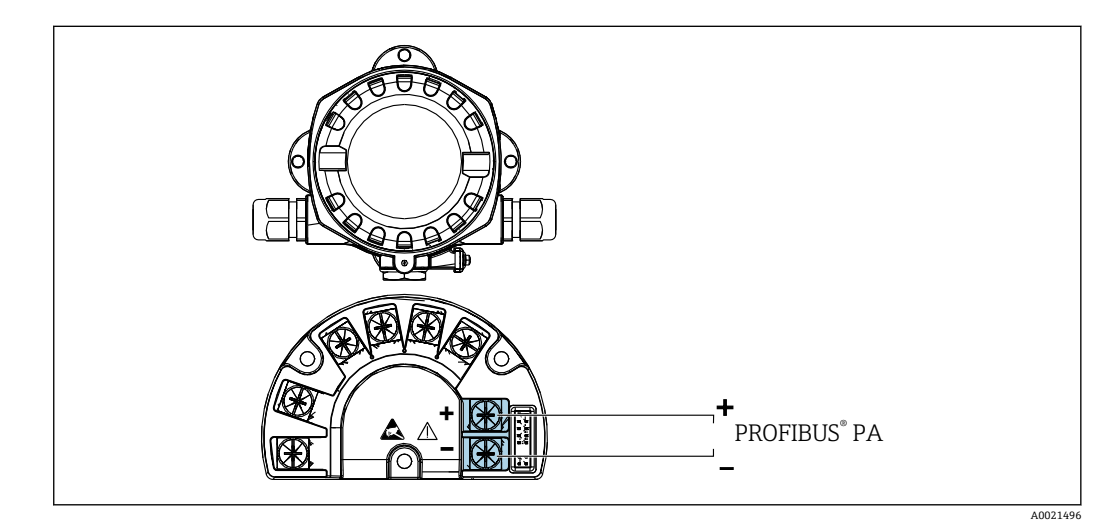

■5 端子の割当て

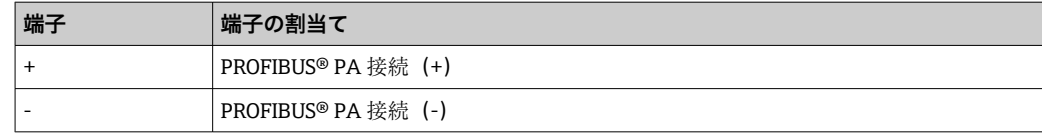

#### **5.2.2 PROFIBUS® PA の接続**

機器を PROFIBUS® PA に接続するには、2 つの方法があります。

- 従来のケーブルグランドを経由
- フィールドバス接続口 (オプション、アクセサリとして注文可能) を経由

#### **注記**

#### **機器およびフィールドバスケーブルは、電圧により損傷する可能性があります。**

- ▶ 電源のスイッチを切ってから機器を設置または接続してください。
- ▶ 接地ネジの1つを使用して接地することを推奨します。
- ▶ 追加の等電位化を行わずに、フィールドバスケーブルのシールドがシステム内の複 数箇所で接地されている場合、電源周波数に応じた均等化電流が発生し、ケーブル またはシールドが損傷する可能性があります。このような場合は、フィールドバス ケーブルシールドを一端だけ接地し、ハウジングの接地端子には接続しないでくだ さい。接続されていないシールドは絶縁する必要があります!

■ 従来のケーブルグランドを使用したフィールドバスのループは推奨しません。後 から 1 台の機器のみを交換する場合でも、バス通信を遮断する必要があります。

### **ケーブルグランドまたは電線管接続口**

● 基本手順にも従ってください→ ■10。

<span id="page-11-0"></span>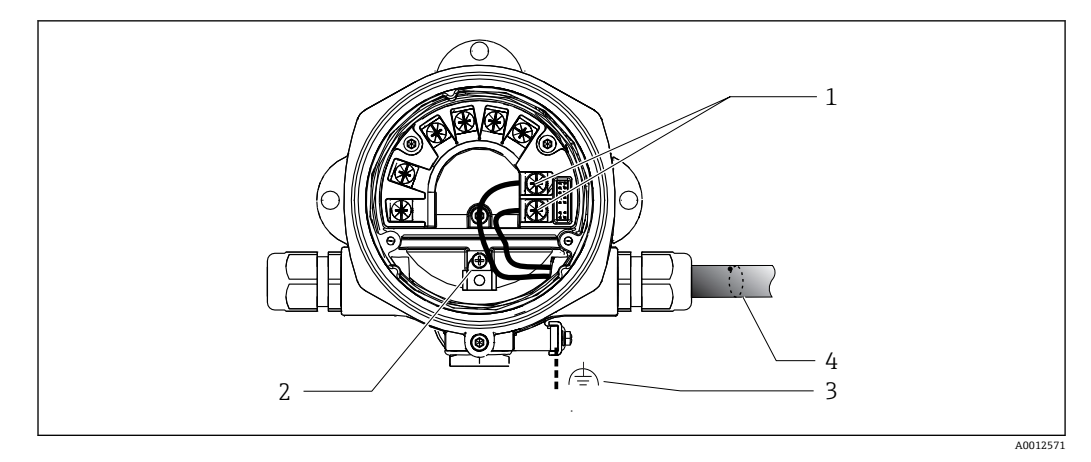

■ 6 PROFIBUS® PA フィールドバスケーブルの接続

- 1 端子 フィールドバス通信および電源
- 2 内部の接地端子
- 3 外部の接地端子
- 4 シールドフィールドバスケーブル
- ■フィールドバス接続用の端子 (1+ および 2-)は極性に依存しません。
- 導体断面積:
- 最大 2.5 mm<sup>2</sup> (14 AWG)
- ■接続には、必ずシールドケーブルを使用してください。

#### **フィールドバス接続口**

オプションで、ケーブルグランドの代わりにフィールドバス接続口をフィールドハウジ ングに取り付けることができます。フィールドバス接続口は、Endress+Hauser にアク セサリとしてご注文いただけます(「アクセサリ」セクションを参照)。

PROFIBUS® PA の接続技術により、T ボックス、接続ボックスなどの統一された機械的 接続部を介して計測機器をフィールドバスに接続できます。

既製の分配モジュールとプラグインコネクタを使用したこの接続技術は、従来の配線に 比べて大きなメリットを提供します。

- 通常の操作中にいつでもフィールド機器の取外し、交換、追加を行うことが可能で す。通信は中断されません。
- ■設置とメンテナンスは非常に容易になります。
- たとえば、4 チャンネルまたは8 チャンネルの分配モジュールを使用して新しいスタ ーディストリビュータを構築する場合など、既存のケーブルインフラを直ちに使用、 拡張することが可能です。

#### **電源供給ライン/T ボックスのシールド**

必ず EMC 特性が良好なケーブルグランドを使用してください。可能な限り、巻き付け ケーブルシールド(アイリススプリング)を使用してください。これには、最小の電位 差、あるいは等電位化が必要です。

- PA ケーブルのシールドは中断されてはなりません。
- シールド接続は、必ず可能な限り短くする必要があります。

シールドの接続には、アイリススプリング付きのケーブルグランドの使用が最適です。 グランド内にあるアイリススプリングにより、シールドと T ボックスハウジングが接 続されます。シールド編組は、アイリススプリングの下にあります。

外装ネジがしっかりとねじ込まれると、アイリススプリングがシールドに押し付けら れ、それによってシールドと金属製ハウジングの間に導電性接続が確立されます。

接続ボックスまたはプラグイン接続は、シールド(ファラデーシールド)の一部とみな す必要があります。これは、特に、プラグインケーブルを介して PROFIBUS® PA 機器 に接続されているリモートボックスに適用されます。その場合は、ケーブルシールドと

<span id="page-12-0"></span>コネクタハウジングの接続部に金属コネクタを使用する必要があります(例:事前に終 端処理されたケーブル)。

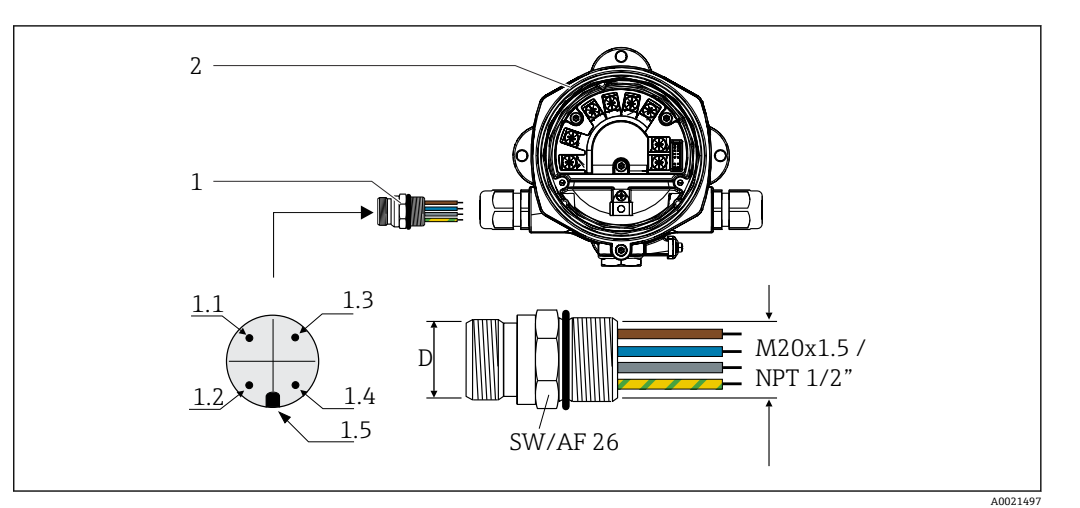

■7 PROFIBUS® PA フィールドバス接続用のコネクタ

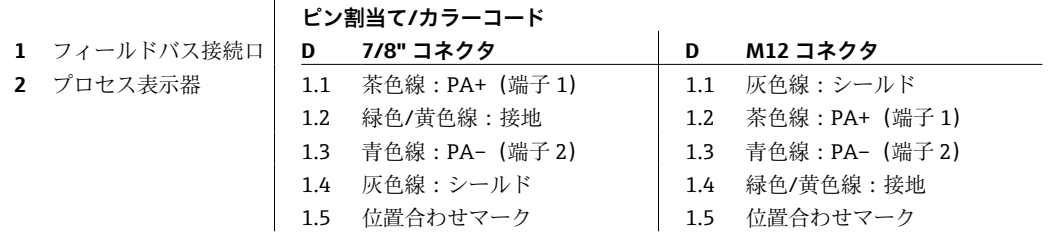

コネクタ技術データ:

■ 保護等級 IP 67 (NEMA 4x)

■ 周囲温度: -40~+105 ℃ (-40~+221 °F)

## **5.2.3 PROFIBUS® PA ケーブル仕様**

#### **ケーブルタイプ**

機器とフィールドバスを接続するには、一般的に 2 芯ケーブルが推奨されます。IEC 61158-2(MBP)に従い、フィールドバスには 4 種類のケーブルタイプ(A、B、C、D) が使用可能であり、そのうち2種類(ケーブルタイプ A および B)のみがシールド付 きです。

- ■ケーブルタイプAまたはBは、特に、新規の設置に適しています。このタイプにの み、電磁干渉からの適切な保護によってデータ転送の信頼性を保証するケーブルシー ルドが備えられています。ケーブルタイプ B の場合、複数のフィールドバス(同じ保 護等級)を1本のケーブルで操作できます。同じケーブルで他の回路を使用すること はできません。
- 一般的に耐干渉性が規格に記載されている要件を満たさないため、シールドの不足す るケーブルタイプ C と D は使用すべきでないことが実地経験で示されています。

フィールドバスケーブルの電気的なデータは明示されておりませんが、これによりフィ ールドバスのデザインの重要な特性が規定されます。(例:距離対応、ユーザ数、電磁 適合性等)

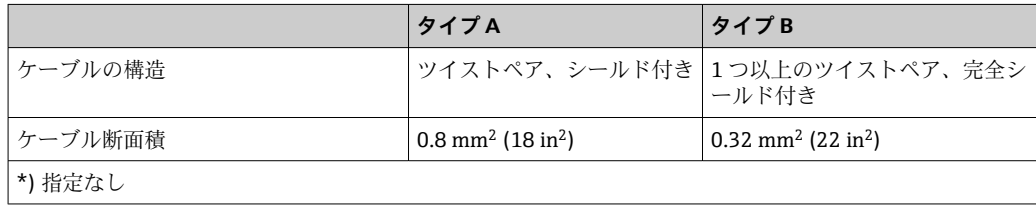

<span id="page-13-0"></span>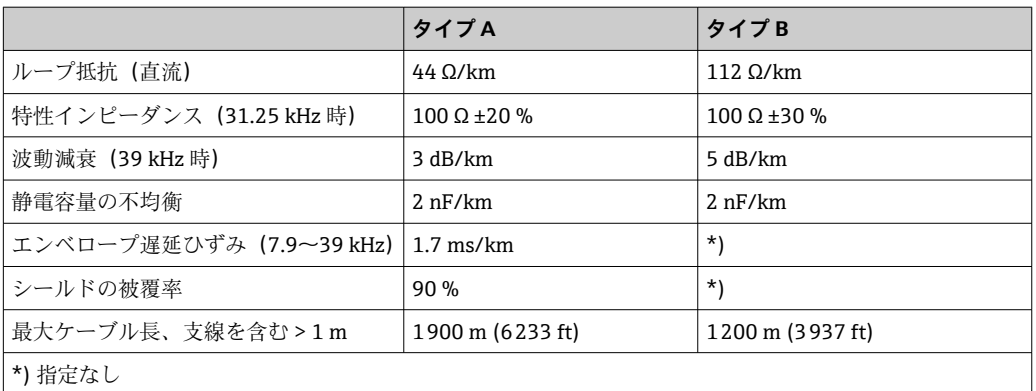

非危険場所に対応する各種メーカー製の適切なフィールドバスケーブル(タイプ A) は、以下の通りです。

- Siemens:6XV1 830-5BH10
- Belden:3076F
- Kerpen:CeL-PE/OSCR/PVC/FRLA FB-02YS(ST)YFL

### **ケーブル全体の最大長**

ネットワークの最大カバー領域は、保護タイプとケーブル仕様により異なります。ケー ブル全長には、メインケーブルおよびすべての支線の長さが含まれます(>1 m/3.28 ft)。以下の点にご注意ください。

- 許容される最大のケーブル全長は、使用するケーブルタイプに応じて異なります。
- ■リピーターを使用した場合、最大許容ケーブル長は2倍になります。最大3台のリピ ーターを機器とマスター間で使用できます。

#### **支線の最大長**

分電箱とフィールド機器の間の配線は、支線と呼ばれています。非防爆アプリケーショ ンの場合、支線の最大長は支線の数に応じて異なります(> 1 m (3.28 ft))。

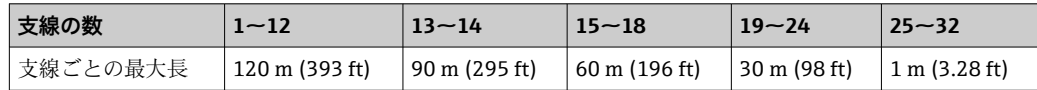

#### **フィールド機器の数**

Ex ia 保護タイプの FISCO に適合するシステムでは、ラインの長さは最大 1000 m (3280 ft) に制限されます。非危険場所では 1 セグメントにつき最大 32 台、ま たは危険場所(Ex ia IIC)では最大 10 台が使用可能です。実際のユーザ数は、計画段 階で決める必要があります。

#### **シールドおよび接地**

#### **注記**

#### **均等化電流によりバスケーブルまたはバスシールドが損傷する可能性があります。**

▶ 電位平衡のないシステムにおいてケーブルシールドが複数個所で接地されている と、電源周波数に応じた均等化電流が生じ、バスケーブルまたはバスシールドの損 傷または信号伝送に重大な影響を及ぼすことがあります。このような場合は、フィ ールドバスケーブルシールドを一端だけ接地し、ハウジングの接地端子には接続し ないでください。接続されていないシールドは絶縁する必要があります!

<span id="page-14-0"></span>フィールドバスシステムの最適な電磁適合性(EMC)は、システムコンポーネント、 特に配線をできるだけ完全にシールドした場合にのみ保証されます。可能な限り全体 をシールドしてください。シールド率は 90% が理想的です。

- 最適な電磁適合性を確保するためには、シールドをできるだけ基準接地に接続するこ とが重要です。
- ただし、防爆の場合は接地を控える必要があります。

両方の要件を満たすために、FOUNDATION フィールドバス™ は以下の 3 種類のシール ド方法に対応しています。

- 両端をシールドする
- ■キャパシタ端子を備えたフィールド機器において給電側の一端だけをシールドする
- 給雷側の一端だけをシールドする

経験上、ほとんどの場合、片側終端シールドでの設置で EMC に関する最良の結果が得 られることが示されています。EMC 干渉が存在する場合に、操作を制限されないよう にするには、入力配線に関する適切な措置を講じる必要があります。本機ではこれらの 措置が考慮されており、 片側終端シールドの場合は、NAMUR NE21 に準拠した操作の 耐干渉性が得られます。

設置においては、該当する各国の設置法規およびガイドラインを遵守してください。

各接地点の電位が大きく異なる場合は、シールドの一点のみを基準接地点に接続してく ださい。電位平衡のないシステムの場合は、フィールドバスシステムのケーブルシール ドをフィールドバス電源ユニットまたは安全バリアなどに一端だけを接地してくださ  $V_{\lambda_{\alpha}}$ 

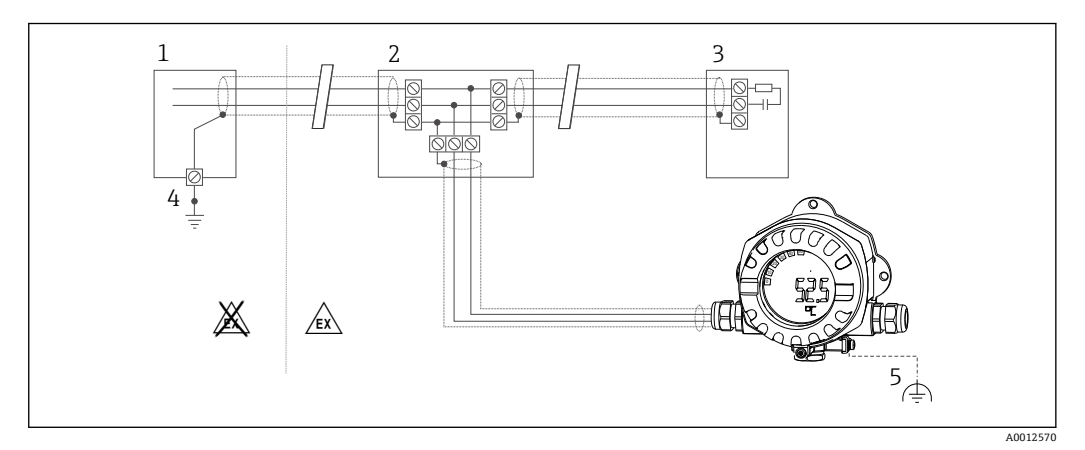

■8 フィールドバスケーブルシールドを片側終端でシールドおよび接地

- 1 電源ユニット
- 2 分電箱(T ボックス)
- 3 バスターミネータ
- 4 フィールドバスケーブルシールドの接地点
- 5 フィールド機器の接地(オプション)、ケーブルシールドと絶縁

#### **バス終端処理**

各フィールドバスのセグメントの始点と終点は、必ずバス・ターミネータで終端処理し てください。種々のジャンクションボックス(非防爆)を使用することで、スイッチを 介してバス・ターミネーションを有効にできます。これに該当しない場合、バス・ター ミネータを別に設置する必要があります。以下の点にも注意してください。

- ■分岐したバスセグメントの場合、セグメントカプラから最も遠い計測機器がバスの終 端に当ります。
- フィールドバスがリピーターで延長されている場合、延長の両端も終端処理する必要 があります。

#### **詳細情報**

一般情報および配線に関する詳細については、取扱説明書「計画および設定用ガイドラ イン、PROFIBUS ® DP/PA、フィールド通信」(英語)を参照してください。ソース: www.endress.com →「BA00034S」を検索

## <span id="page-15-0"></span>**5.3 保護等級の保証**

本機器は IP 67 保護等級の要件を満たしています。設置後またはサービス作業後に IP 67 保護を保証するには、以下を遵守する必要があります。

- ハウジングの溝にはめ込まれたシールは、清浄でかつ損傷していないこと。シールの 洗浄、乾燥、または交換を行ってください。
- ■接続ケーブルは指定された外径のものを使用すること (例: M16 x 1.5、ケーブル径  $5{\sim}10$  mm  $(0.2{\sim}0.39$  in)).
- 使用しないすべての電線管接続口にブラインドプラグが挿入されていること。
- ■電線管接続口シールを電線管接続口から外さないこと。
- ハウジングカバーと電線管接続口がしっかりと閉まっていること。
- 電線管接続口が下を向くように、機器を設置すること。

## **5.4 配線状況の確認**

本装置の電気接続が完了したら、次の点を確認してください。

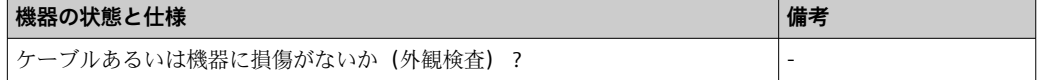

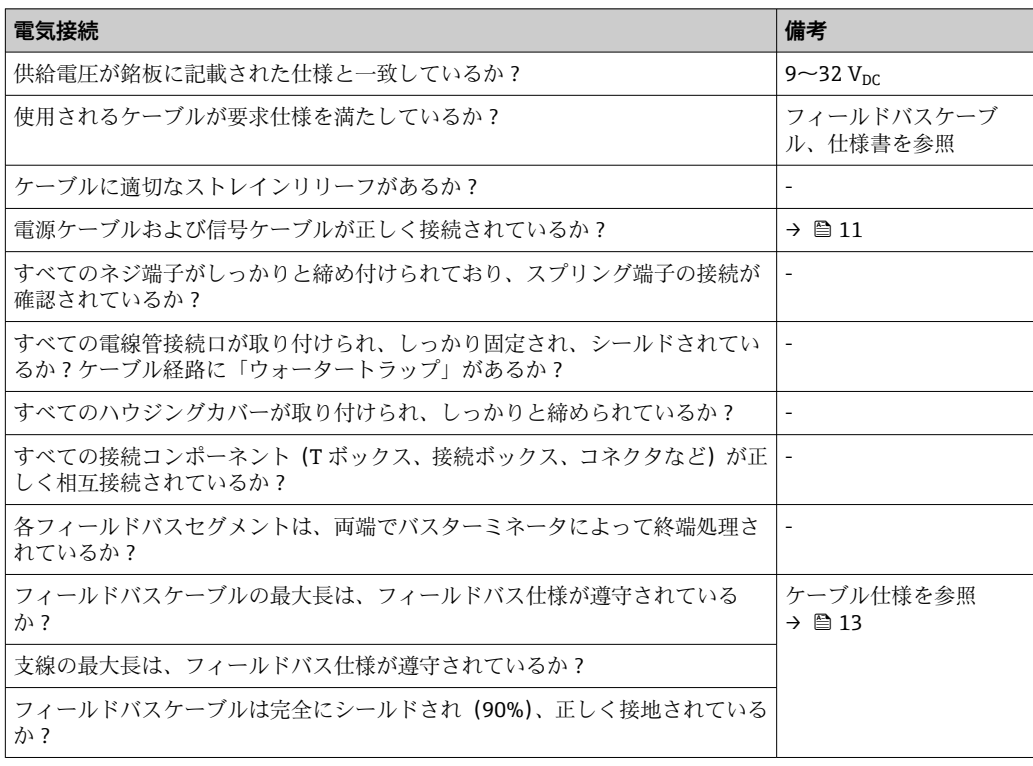

## <span id="page-16-0"></span>**6 操作オプション**

## **6.1 操作オプションの概要**

#### **6.1.1 表示**

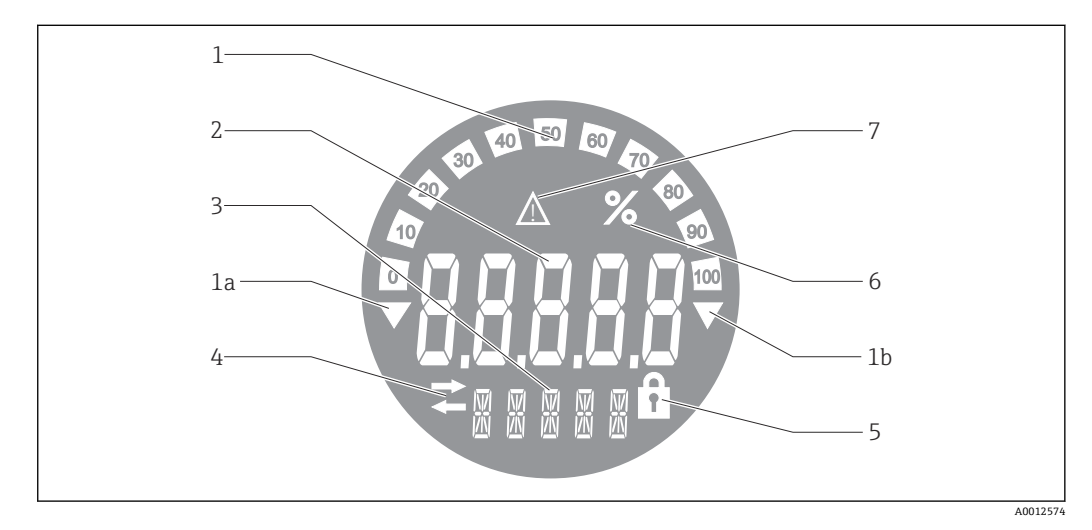

#### ■9 プロセス表示器の液晶ディスプレイ

- 1 バーグラフ表示(増分 10%):測定範囲を下回った場合(1a)と上回った場合(1b)に通知します。
- 2 測定値表示、ステータス表示「不良 測定値ステータス」
- 3 14 セグメントの表示部(単位とメッセージの表示) 4 「通信」シンボル
- 5 「パラメータ変更不可」シンボル
- 6 単位「%」
- 「不明 測定値ステータス」シンボル

バックライト付き LCD ディスプレイには、測定範囲の上下の測定値を示すバーグラフ (0~100)と矢印が表示されます。アナログプロセス値、デジタルステータス、エラー コードが 7 セグメント領域に表示されます。ここでは、最大 8 つの値を 2~20 秒の自 動切替え時間で表示できます。プレーンテキストは 14 セグメント領域に表示されま す(テキストは 16 文字に制限されており、必要に応じてスクロールされます)。

表示器には、測定値の品質も表示されます。表示された値のステータスが「良好」(値 が 0x80 以上)の場合、シンボルは点灯せず、表示器は通常の動作状態のままになりま す。表示された値のステータスが「不明」(値が 0x40~0x7F)の場合、「不明 測定値ス テータス」のシンボルが点灯します。ステータスが「不良」(値が 0x40 未満)の場合、 ディスプレイの 7 セグメント領域内に「BAD」と不良値が示されたチャンネル番号が表 示されます。このチャンネル番号は 14 セグメント領域にも表示されます。

### **6.1.2 操作オプション**

オペレータは、以下の 2 つの方法を使用して機器を設定できます。

#### **1. 設定プログラム**

機器固有のパラメータは、サービスインタフェース(CDI)を介して設定します。この ために、FDT 操作プログラム(例:DeviceCare、FieldCare)専用のデバイスドライバ (DTM) が用意されています→ ■18。

DTM ファイルは、以下からダウンロードできます:www.endress.com/download → デ バイスドライバを選択 → タイプを選択 → 対象製品を選択

#### **2. 各種ハードウェア設定用の小型スイッチ(DIP スイッチ)**

電子モジュールの小型スイッチ(DIP スイッチ)を使用して、フィールドバスインタフ ェースの以下のハードウェア設定を行うことができます→ ■19。

- <span id="page-17-0"></span>■ DIP スイッチまたは遠隔で DTM を介した操作が可能かどうかの設定
- 値を表示するバス機器のアドレス設定
- ■オフセットの設定

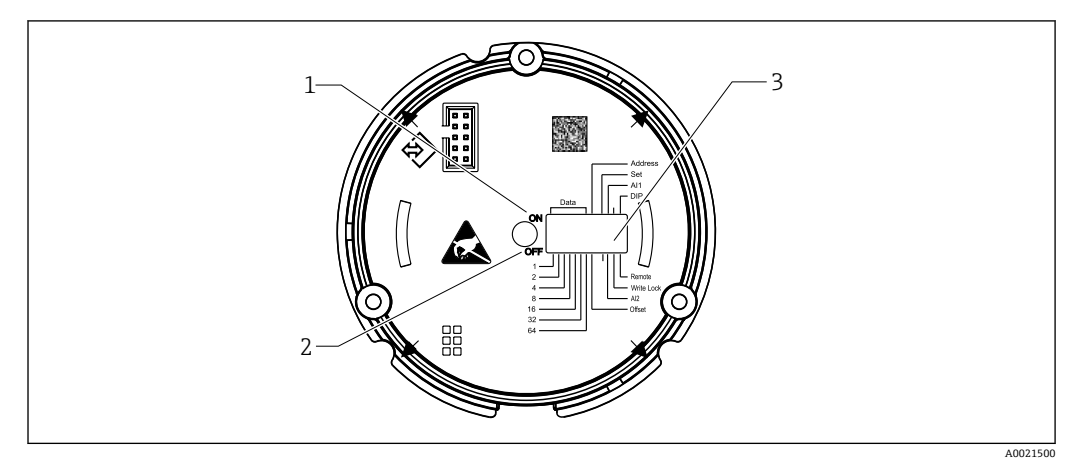

■ 10 DIP スイッチによるハードウェア設定

- 1 ON スイッチ位置
- 2 OFF スイッチ位置
- 3 書き込み保護

DIP スイッチを介して操作する場合、表示値は 2 つしか設定できません。

#### **リスナーモード**

プロセス表示器は、リスナーとしてのみ機能します。つまり、バス内では固有のアドレ スを持つアクティブな機器として表示されず、バスのトラフィックを増加させることも ありません。

プロセス表示器により、バス上のアクティブな機器が分析されます。これらの機器は、 そのアドレスを介して、DTM 操作を使用する場合は最大 8 チャンネルに、DIP スイッ チによる操作の場合は最大 2 チャンネルに割り当てることができます。

■ 表示器にはリスナー機能しかないため、PROFIBUS プロトコルを介した操作はでき ません。

## **6.2 操作ツールによる操作メニューへのアクセス**

#### **注記**

#### **ハウジングが開いている時は防爆機能が失われます。**

▶ 機器は危険場所以外で設定してください。

FieldCare Device Setup ソフトウェアを使用して機器を設定するには、機器を PC に接続 します。このためには、専用のインタフェースアダプタ Commubox FXA291 が必要で す(「アクセサリ」セクションを参照)。

インタフェースケーブルの 4 ピンコネクタを機器の対応するソケットに差し込み、USB コネクタを PC の USB スロットに差し込んでください。

#### **接続の確立**

<span id="page-18-0"></span>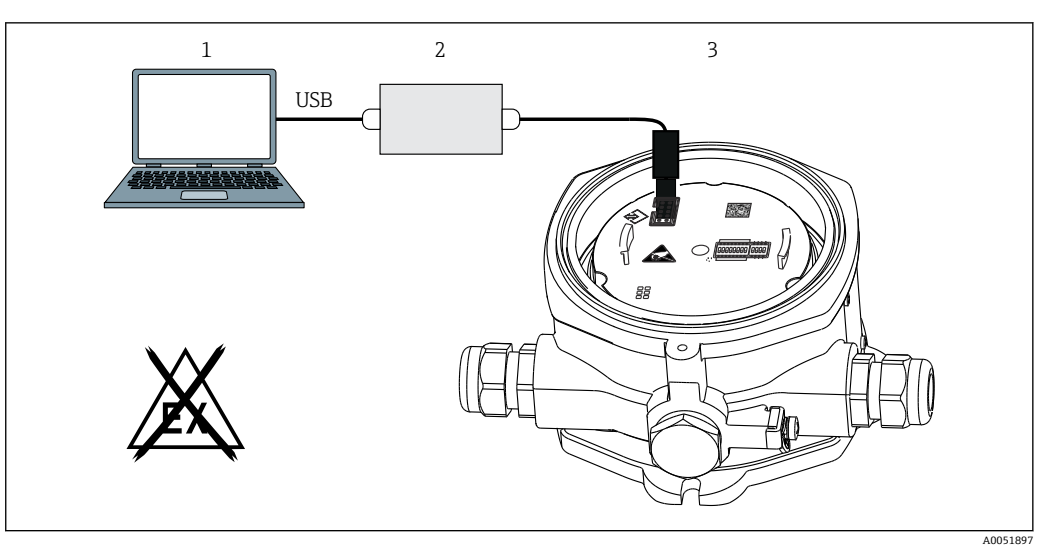

■11 インタフェースアダプタによるプロセス表示器の設定

- 1 PC 設定ソフトウェア
- 2 設定キット USB 接続ボックス
- 3 プロセス表示器

機器を接続したときに、機器 DTM(デバイスタイプマネージャ)は自動的に FieldCare に読み込まれないため、手動で機器を追加する必要があります。

- 1. まず、通信 DTM「CDI 通信 FXA291」を空のプロジェクトに追加します。
- 2. Comm DTM の設定で、通信速度を 9600 baud に設定し、使用する COM ポートを 選択します。
- 3. 「Add device...」(機器の追加)機能を使用して、機器 DTM「RID14/16/Vx.xx.xx」 をプロジェクトに追加します。
- 4. 取扱説明書に従って機器の設定を続行します。本取扱説明書に記載されているす べてのパラメータは、FieldCare Device Setup にも表示されます。DTM 操作パラメ ータについては、付録→ ■36を参照してください。
- CDI インタフェースを介してDTM で PROFIBUS PA 表示器を設定する場合は、バス を介して電源供給しないでください。

機器との接続を確立するためには、DIP スイッチで操作を「リモート」に設定する 必要があります。さらに、DTM を使用してプロセス表示器のパラメータを変更で きるように、書き込み保護(DIP スイッチによる有効化/無効化が可能)を無効に する必要があります。

DIP スイッチについては、「ハードウェア設定」セクションを参照してください  $\rightarrow$   $\oplus$  19.

## **6.2.1 FieldCare Device Setup 用の DTM ファイル**

DTM ファイルはインターネットで購入できます:www.endress.com/download → デバ イスドライバを選択 → タイプを選択 → 対象製品を選択

## **6.3 ハードウェア設定**

ハードウェア書き込み保護は、プロセス表示器内の DIP スイッチを使用してオン/オフ を切り替えることができます。書き込み保護が有効な場合、パラメータを変更すること はできません。

現在の書き込み保護ステータスは、「Locking status(ロックステータス)」パラメータ に表示されます→ ■42。

<span id="page-19-0"></span>以下の手順で DIP スイッチを設定してください。

- 1. ハウジングカバーを外して、ディスプレイを取り外します→ 図4. ■10。
- 2. 必要に応じて DIP スイッチを設定します。ON = 機能:オン、OFF = 機能:オフ
- 3. ディスプレイを電子モジュールに取り付けます。
- 4. ハウジングカバーを閉じて、締め付けます。

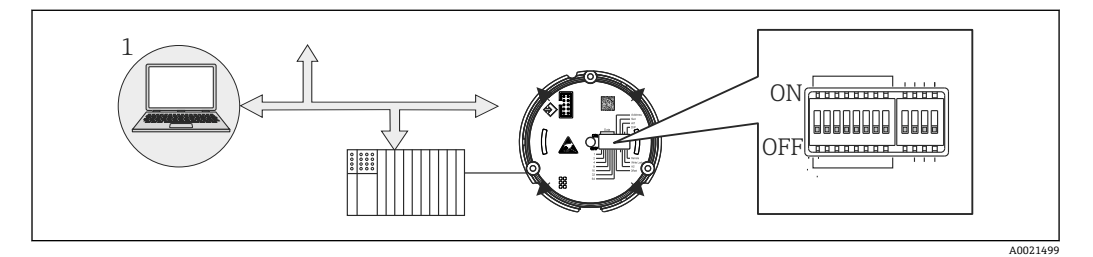

#### ■12 プロセス表示器のハードウェア設定

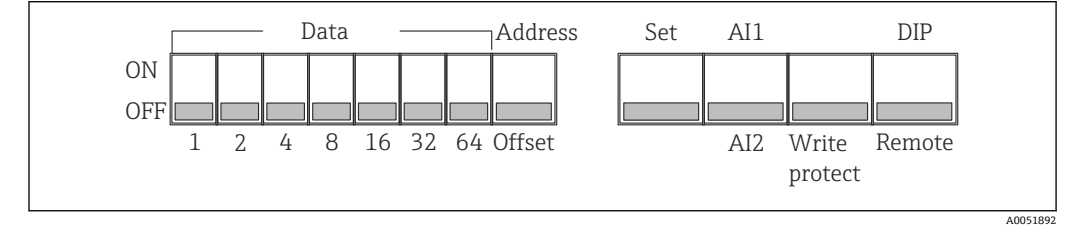

**23 DIP スイッチの割当て** 

#### **6.3.1 書き込み保護オン/オフの切替え**

書き込み保護のオン/オフの切替えは、「WRITE LOCK」DIP スイッチで行います。書き 込み保護が有効なときは(「WRITE LOCK」は「ON」)、パラメータを変更することはで きません。現在の書き込み保護ステータスは、「Locking status(ロックステータス)」 パラメータに表示されます。書き込み保護が有効なときは(「WRITE LOCK」は「ON」)、 ディスプレイに南京錠のシンボルが表示されます。

#### **6.3.2 DIP スイッチによる操作と遠隔操作の選択**

■ DIP スイッチを使用して機器を操作すると、以前に設定ソフトウェアでより多くの 表示値を設定していた場合でも、2 つの値しか表示されません。

DIP スイッチを使用して機器を操作している場合、バーグラフは表示されません。

「Remote/DIP(リモート/DIP)」DIP スイッチにより、DIP スイッチを使用して現場で設 定するか、または DTM および PC 設定ソフトウェアを使用して遠隔で設定するかをユ ーザーが指定できます。スイッチが「OFF」(リモート)に設定されている場合は、 「WRITE LOCK」以外のすべてのスイッチが無効になります。スイッチが「ON」に設定 されている場合は、すべての DIP スイッチが機能し、DTM を介した操作はできません。

#### **6.3.3 バスアドレスの設定**

DIP スイッチを使用して、プロセス表示器に値を表示させる Profibus PA 計測機器のア ドレスを設定できます。

バスアドレスは、以下の手順で設定します。

1. DIP スイッチ「AI1/AI2」を使用して、設定されたアドレスがアナログ入力1(ス イッチ設定は「ON」)またはアナログ入力2 (スイッチ設定は「OFF」)のどちら を参照するか選択します。

- <span id="page-20-0"></span>2. DIP スイッチ「Address/Offset (アドレス/オフセット)」を「ON」に設定すると、 値を表示する計測機器のバスアドレスを、DIP スイッチ 1~64 を使用して設定で きます。有効なアドレス範囲:0~125
- 3. 「Set(設定)」DIP スイッチを「OFF」から「ON」に切り替えて、機器にアドレス 設定を適用します。「Set」スイッチを「OFF」から「ON」に切り替えた場合にの み、設定は適用されます。機器の電源投入時に「Set」スイッチが「ON」に設定さ れていた場合、設定は適用されません。また、書き込み保護が有効な状態で「Set」 スイッチを「OFF」から「ON」に切り替えた場合も設定は適用されません。
- すべての DIP スイッチがアドレス用に設定される場合は、アドレス 127 を設定す ることが可能です。これにより、チャンネルの設定が削除されます。この方法で、 以前に設定されたチャンネルを再び無効にすることができます。

アドレス 126 は、必要なデータ交換テレグラムには無効です。機器は、このアド レスでは設定エラーを表示します。

### **6.3.4 オフセットの設定**

DIP スイッチを使用すると、データソースの設定バスアドレスに関連して、表示される 値の最初のバイトのインデックス(オフセット)を設定できます。

以下の手順で設定します。

- 1. DIP スイッチ「AI1/AI2」を使用して、設定するオフセットがアナログ入力1(ス イッチ設定は「ON」)またはアナログ入力2(スイッチ設定は「OFF」)のどちら を参照するかを選択します。
- 2. DIP スイッチ「Address/Offset(アドレス/オフセット)」を「OFF」に設定して、 アナログ入力1またはアナログ入力2のインデックス (オフセット)を設定しま す。DIP スイッチ 1~64 を使用して、このインデックス(オフセット)を設定し ます。有効なアドレス範囲:0~127
- 3. 「Set(設定)」DIP スイッチを「OFF」から「ON」に切り替えて、機器にオフセッ ト設定を適用します。「Set」スイッチを「OFF」から「ON」に切り替えた場合に のみ、設定は適用されます。機器の電源投入時に「Set」スイッチが「ON」に設定 されていた場合、設定は適用されません。また、書き込み保護が有効な状態で 「Set」スイッチを「OFF」から「ON」に切り替えた場合も設定は適用されません。

### **6.3.5 オフセットの設定**

本機器を使用して、PROFIBUS PA プロトコルを介して伝送されるフィールド機器の特 定のアナログ値を表示できます。アナログ値がデータテレグラム内の最初のバイト位 置にない場合、オフセットを設定することでバイト位置を選択できます。データテレグ ラムの構造および表示するアナログ値のバイト位置に関する情報については、フィール ド機器の資料から取得するか、または通信インタフェースを担当するシステムインテグ レータから取得する必要があります。

#### **例:**

スレーブから PLC へのフィールドバスデータテレグラム:

2 つのアナログ値と 1 つのデジタル値がプロトコル経由で伝送されます。機器ではア ナログ値 2 を表示する必要があります。

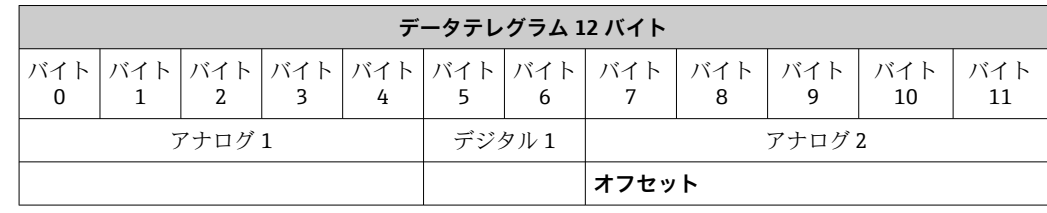

**説明:**

<span id="page-21-0"></span>以下に示す合計 12 バイト (0~11) が伝送されます。

- バイト 0~4: アナログ 1 + ステータス (5 バイト)
- バイト 5~6 : デジタル 1 + ステータス (2 バイト)
- バイト 7~11: アナログ 2 + ステータス (5 バイト)

アナログ値 2(バイト 7~11)を機器で表示する必要があります。そのため、対応する チャンネルに以下の設定が必要です。

- データタイプ:アナログ
- データ方向:機器から
- ■オフセットソース:7(= 受信ペイロードデータのバイト 7)

## **7 システム統合**

## **7.1 PROFIBUS® 技術**

PROFIBUS は、あらゆるアプリケーション分野向けに標準化された、生産/プロセスオ ートメーションにおけるオープンなデジタル通信システムです。PROFIBUS 通信は、国 際規格 EN 50170 および IEC 61158 に規定されています。そして、幅広くアナログ 4~20 mA 伝送技術の代替となります。

PROFIBUS は 10 年以上前に誕生して以来、世界的なマーケットリーダーとして着実な 進歩を遂げています。さまざまなプロトコルバージョン、インタフェース、プロファイ ルを備えたモジュール式 PROFIBUS 通信システムは、特定の業界向けに開発された PROFIBUS バージョンを使用して汎用的に適合させることが可能であり、同様に工場や プロセスオートメーションの幅広い要件に応えることができます。

フィールドバス設定の詳細については、取扱説明書「計画および設定用ガイドライン、 PROFIBUS® DP/PA、フィールド通信」(英語)を参照してください。ソース: www.endress.com →「BA00034S」を検索してください。

### **7.1.1 システム構成**

以下の図は、PROFIBUS® ネットワークと関連コンポーネントの例を示しています。

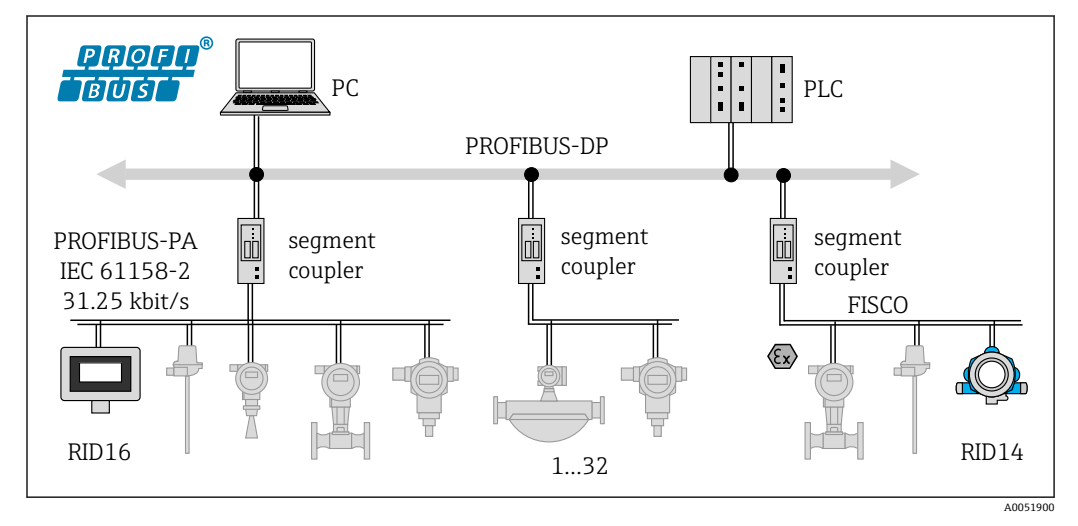

**20 14 PROFIBUS<sup>®</sup> PA を介したシステム統合** 

PC 視覚化と監視(例:P View、FieldCare、診断ソフトウェア) 1-32各セグメントに対して最大 32 個の機器

PROFIBUS PA は、必ず上位の PROFIBUS DP 制御システムと組み合わせて使用されま す。PROFIBUS DP と PROFIBUS PA では、伝送媒体および通信速度が異なるため、

<span id="page-22-0"></span>PROFIBUS® PA セグメントはセグメントカプラを介して PROFIBUS DP システムに統合 されます。

セグメントカプラは、信号カプラとバス電源ユニットで構成されます。モデルに応じ て、PROFIBUS DP 側で 1 つまたは複数の伝送速度がサポートされます。PROFIBUS PA の伝送速度は、31.25 kBit/s に固定されています。

PROFIBUS PA は、プロセスエンジニアリングのニーズを満たすように特別に設計され ています。PROFIBUS DP システムとは異なる 3 つの機能があります。

- PROFIBUS PA は、特別な要件なしで危険場所での使用に対応します。
- ■機器はバスラインを介して電源供給されます(2 線式機器)。
- ■データは IEC 61158-2 (MBP)に準拠した物理層を介して伝送されるため、トポロジ ーを柔軟に選択できます。PROFIBUS PA では、トポロジーとしてライン型、ツリー 型、または両方の組合せを選択できます。フィールドバスケーブルは、個々のフィー ルド機器を介してループさせることもできますが、T コネクタと短い支線を使用して 機器を接続する方が実用的です。

フィールド機器の設定は、PROFIBUS PA を使用して運転中に実行できます。接続する フィールドバス機器の数は、危険場所での使用、支線の長さ、ケーブルタイプ、フィー ルド機器の消費電流など、さまざまな要因に応じて異なります。

バスセグメントの両端にバスターミネータが必要です。

CDI インタフェースを介して DTM で PROFIBUS PA 表示器を設定する場合は、バス を介して電源供給しないでください。

## **7.1.2 バスアクセス方式およびデータ伝送**

PROFIBUS PA は、バスアクセス方式として中央マスタ/スレーブ原理を使用します。PI (プロセスインタフェース、例:PLC)、クラス 1 マスタが PROFIBUS DP システムにあ ります。フィールド機器は、FieldCare などのクラス 2 PROFIBUS DP マスタを使用して 設定します。PROFIBUS PA セグメントのフィールド機器はスレーブとなります。

#### **セグメントカプラ**

PROFIBUS DP マスタの観点からすると、セグメントカプラは透過的であるため、PLC では設定されません。つまり、信号を変換して PROFIBUS PA セグメントに電源供給す るだけなのです。

設定は不要であり、アドレスが割り当てられることはありません。

PA セグメントの各フィールド機器には、PROFIBUS DP アドレスが割り当てられ、DP スレーブと同じように機能します。各スレーブは、1 つのクラス 1 マスタにのみ割り当 てられます。マスタはスレーブと直接通信します。

- PLC などのクラス1マスタは、周期的なサービスを使用してフィールド機器データを 取得します。
- FieldCare などのクラス2マスタは、非周期的なサービスを使用してフィールド機器 とのデータ送受信を行います。

リンクはマスタによって認識され、PROFIBUS DP システムの構成要素となります。こ れには DP アドレスが割り当てられているため、マスタとフィールド機器の周期的なデ ータ交換に対してもはや透過的ではありません。その代わりに、データバッファに機器 データが保存され、これをクラス 1 マスタが周期的に読み取ることができます。した がって、リンクを設定する必要があります。

PROFIBUS PA 側では、リンクは PA マスタのように動作します。リンクはフィールド機 器から周期的にデータを取得して、データバッファに保存します。各フィールド機器 は、個々のリンクで 1 回だけ発生する PA アドレスに割り当てられます。ただし、これ は別のリンクセグメントに存在する場合があります。

クラス 2 マスタとの非周期データ交換の場合、リンクはほぼ透過的になります。

<span id="page-23-0"></span>リンクアドレス(DP アドレス)と機器アドレス(PA アドレス)を指定すると、任意の フィールド機器のアドレス指定が可能です。

■ プロセス表示器は単なるリスナーであるため、バス上のアクティブ機器として表示 されず、独自のバスアドレスは必要ありません。したがって、表示器についても、 マスタで直接アドレス指定することはできません。表示器はバス上の周期的なデ ータ通信をリッスンして、対応する値をディスプレイに表示させます。

## **7.1.3 機器 ID、アドレス指定**

バス上の通信が正しく機能するためには、機器を正しくアドレス指定する必要がありま す。PROFIBUS PA セグメントの各機器には、0~125 の一意のバスアドレスが付与され ます。アドレス指定は、DP/PA インタフェースのタイプ(セグメントカプラまたはリ ンク)に依存します。

■ 表示器は単なるリスナーであり、アクティブなバス機器ではないため、独自のバス アドレスは必要ありません。表示器に値が示される機器のバスアドレスは、プロセ ス表示器で設定する必要があります。

## **8 設定**

## **8.1 設置状況の確認**

機器を稼働する前に、以下の最終チェックをすべて実施してください。

- 「設置状況の確認」 チェックリスト → 昌 9
- ■「配線状況の確認」のチェックリスト→ ■16
- IEC 61158-2 (MBP) に準拠した PROFIBUS® PA インタフェースの機能データを遵 守する必要があります。

標準的なマルチメーターを使用して、バス電圧が 9~32 V であり、機器の消費電 流が約 11 mA であることを確認できます。

## **8.2 プロセス表示器の電源オン**

最終確認が問題なく完了したら、電源をオンにします。電源投入後、プロセス表示器の 内部で複数の自己診断機能が実行されます。この処理中、以下のメッセージが順番に表 示部に示されます。

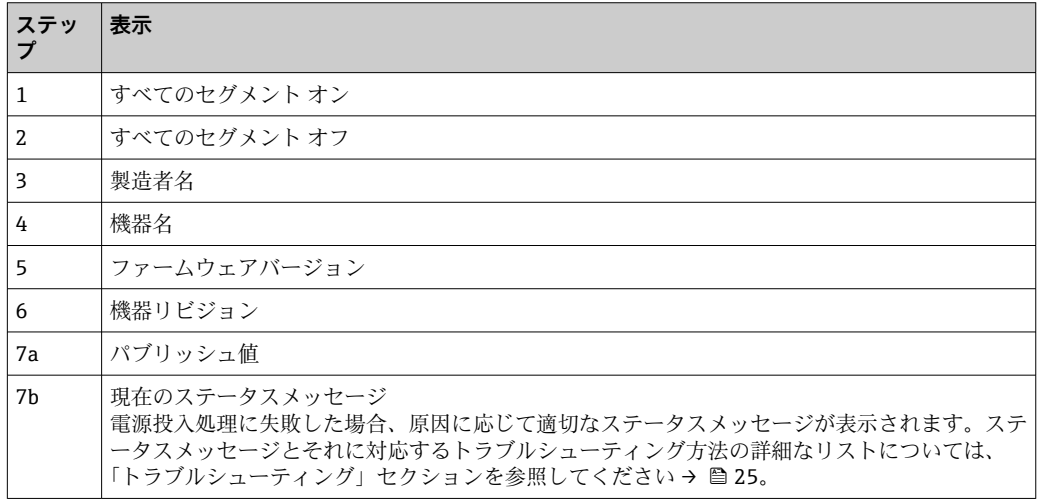

<span id="page-24-0"></span>電源投入処理が完了すると、直ちに通常の表示モードが開始します。ディスプレイに各 種の測定値および/またはステータス値が表示されます。

## **8.3 設定**

以下の点に注意してください。

- 機器設定およびネットワーク設定に必要なファイルは、ダウンロードして入手できま す→ ■ 19。
- プロセス表示器は、リスナーとしてのみ機能します。これは、機器がバス上で表示さ れる値をリッスンすることを意味します。機器には独自のアドレスがなく、アクティ ブなバス機器ではありません。

PROFIBUS PA ネットワークに接続されたセンサの対応するアドレスを、表示器の 8 つ のチャンネルごとに選択できます。次のステップでは、選択されたアドレスの最初のパ ブリッシュ値がリストされます。そして、選択した値が機器に表示されます。次のステ ップでは、選択されたアドレスの最初のパブリッシュ値がリストされます。そして、選 択した値が機器に表示されます。アドレスが複数の値をパブリッシュする場合は、追加 の値を手動で選択できます。バスの再設定またはパブリッシュ機器の削除が行われた 場合、このアドレスによって表示器に設定エラーが生成されます。機器の表示値のみが 使用できなくなった場合、表示器はこのアドレスでパブリッシュされた次の値に自動的 に切り替わります。

## **9 診断およびトラブルシューティング**

## **9.1 トラブルシューティングガイド**

■ 重大なエラーが発生した場合、修理のために表示器を製造元に返却しなければなら ないことがあります。表示器を返却する前に、[→ 29](#page-28-0) の指示に従ってください。

設定後または運転中にエラーが発生した場合は、必ず以下のチェックリストを使用して トラブルシューティングを開始してください。このチェックリストで作業を繰り返す ことにより、問題の原因究明および適切な対処法を導き出すことができます。

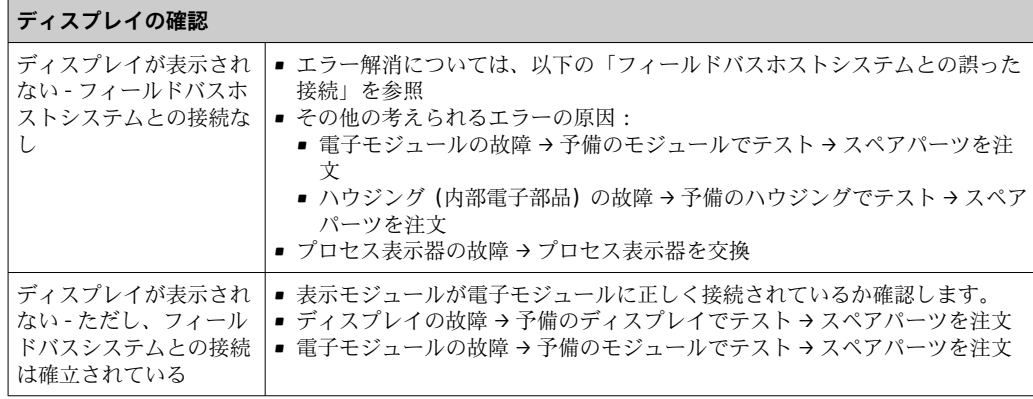

↓

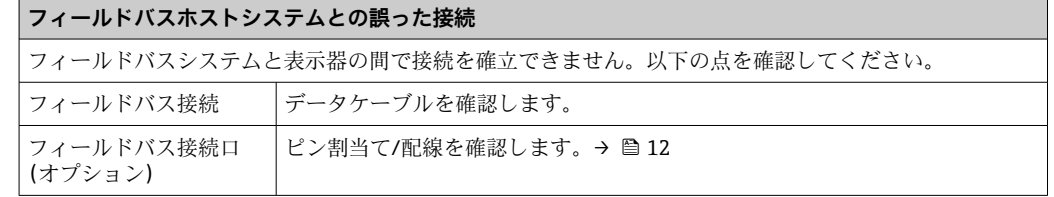

<span id="page-25-0"></span>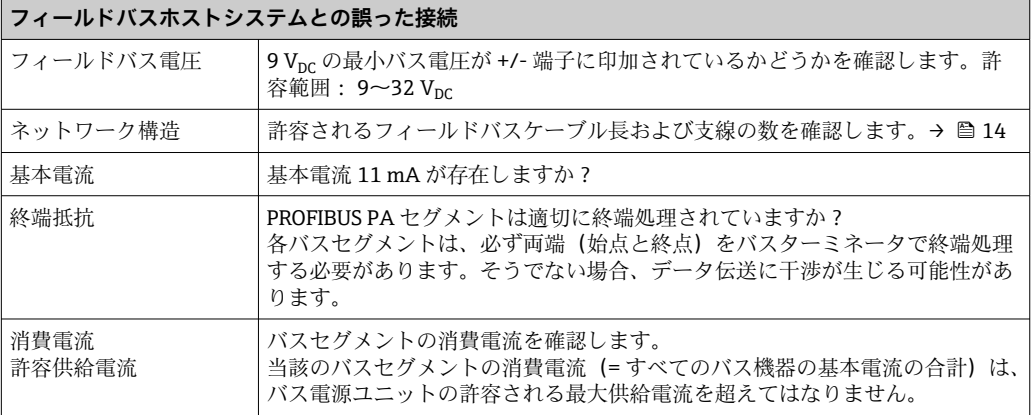

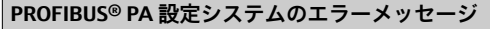

「ステータスメッセージ」セクションを参照→ ■26

↓

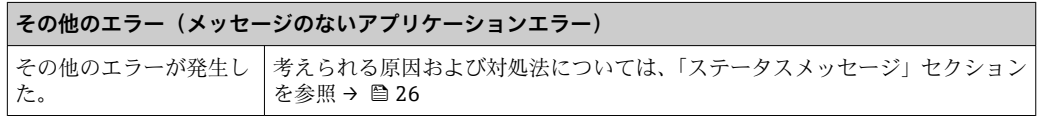

## **9.2 ステータスメッセージ**

本機器は、ステータスメッセージとして「警告」または「アラーム」を表示します。設 定中にエラーが発生した場合、これらのエラーは直ちに表示されます。このとき、以下 の 4 つのステータスカテゴリが区別されます。

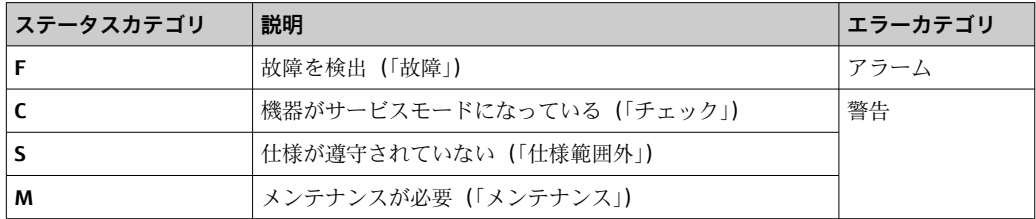

#### **「アラーム」エラーカテゴリ:**

エラーが発生した場合、エラーメッセージ(= 英字「F」+定義されたエラー番号、例: 「F283」)が、単語「BAD (不良)」およびチャンネル番号と交互に表示されます。この 場合、バーグラフとアラーム信号は無効になります。

正しく設定された他のチャンネルは、適切なバーグラフと交互に表示され続けます。エ ラーのあるチャンネルに再び到達すると、もう一度 Fxxx と単語「BAD(不良)」および チャンネル番号が表示されます。

#### **「警告」エラーカテゴリ:**

表示値とエラーメッセージが交互に表示されます(= 対応する英字+定義されたエラー 番号、例:「C501」)。複数の値が表示される場合は、以下のように各値とエラー番号が 交互に表示されます。

- <span id="page-26-0"></span>■ 例:チャンネル 1、チャンネル 2、チャンネル 3 の値表示が設定されている場合
- チャンネル 1 の値 => エラーメッセージ => チャンネル 2 の値 => エラーメッセージ => チャンネル 3 の値 => エラーメッセージ => チャンネル 1 の値 => ...
- 値を表示する必要のないときにエラーが発生した場合は、「-----」とエラーメッセ ージが交互に表示されます。
- エラーメッセージがアクティブになっている間の交互表示の時間は2秒に設定さ れています。エラーが修正されると、交互表示の時間は 「DISP\_ALTERNATING\_TIME」パラメータに入力した通常値に戻ります。

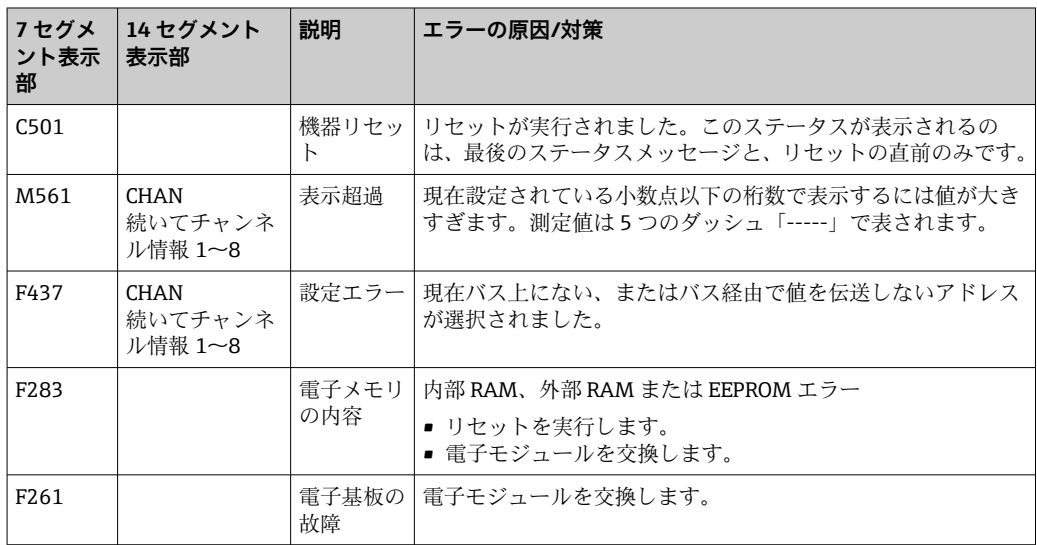

## **9.3 ファームウェアの履歴**

### **改訂履歴**

銘板および取扱説明書に記載されたバージョン番号は機器リリースを示しています: XX.YY.ZZ(例:01.02.01)。

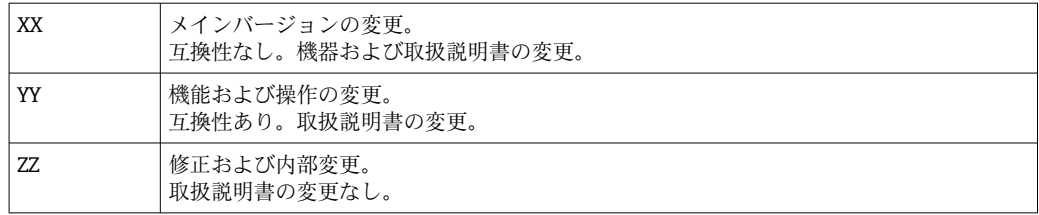

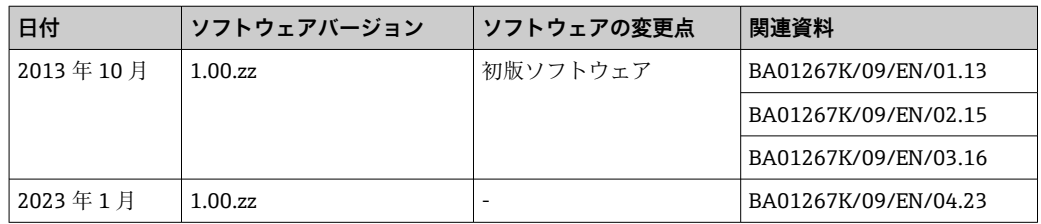

## **10 メンテナンス**

本機器については、特別な保守作業を行う必要はありません。

## <span id="page-27-0"></span>**10.1 清掃**

機器の清掃には、清潔で乾燥した布を使用してください。

## **11 修理**

## **11.1 一般情報**

Endress+Hauser の修理コンセプトに基づき、機器はモジュール構造であり、ユーザー 側で修理できるようになっています。サービスおよびスペアパーツの詳細については、 弊社営業所もしくは販売代理店にお問い合わせください。

### **11.1.1 防爆認定機器の修理**

- ■防爆認定機器の修理は、当社または専門技術者のみが実施できます。
- 一般的な規格、各国の防爆区域規則、安全上の注意事項 (XA)、証明書に従ってくだ さい。
- 当社の純正スペアパーツのみを使用してください。
- スペアパーツを注文する場合、銘板の機器仕様を確認してください。部品は同一の部 品とのみ交換できます。
- 適切な関連資料の指示に従って修理してください。修理が完了したら、機器の所定の ルーチン試験を実施してください。
- 認証を取得した機器は、当社によってのみ別の認証取得済み機器バージョンに変換で きます。
- すべての修理および変更を記録します。

## **11.2 スペアパーツ**

現在お使いの機器に対応するスペアパーツについては、 http://www.products.endress.com/spareparts\_consumables を参照してください。 ス ペアパーツをご注文の場合は、必ず機器のシリアル番号を指定してください。

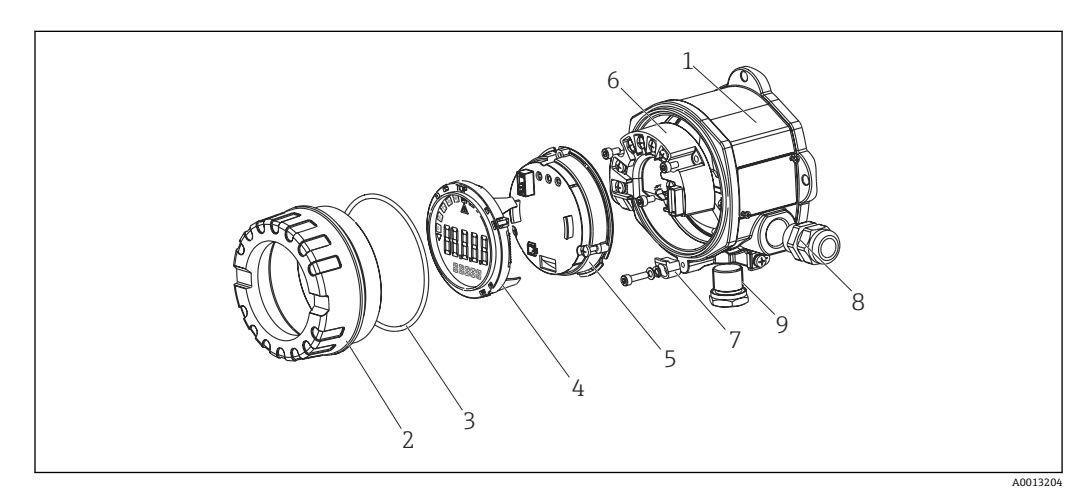

#### ■15 プロセス表示器のスペアパーツ

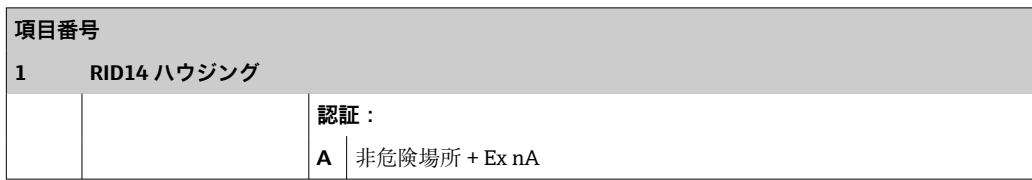

<span id="page-28-0"></span>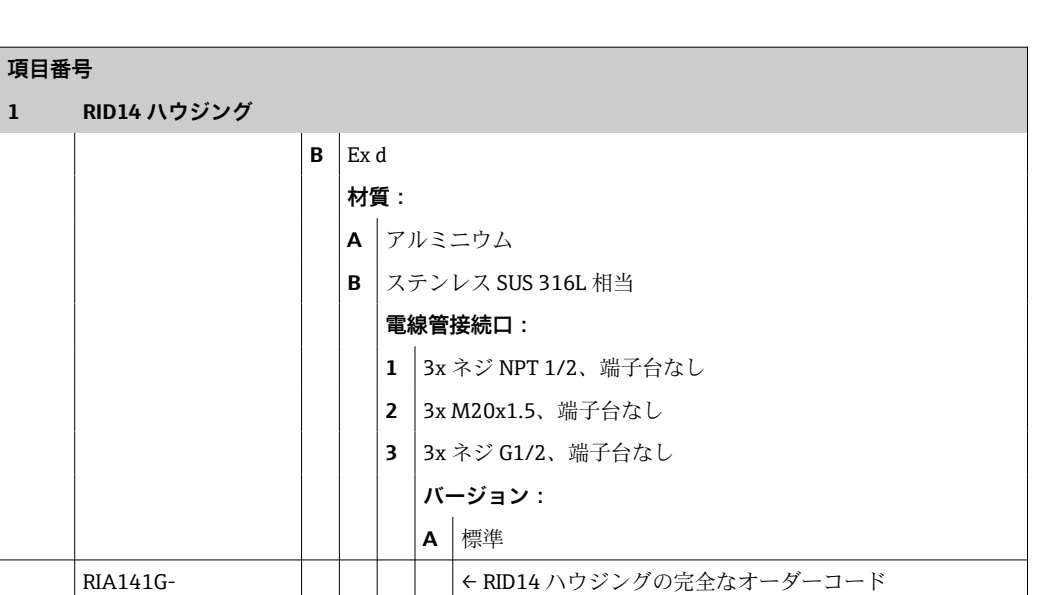

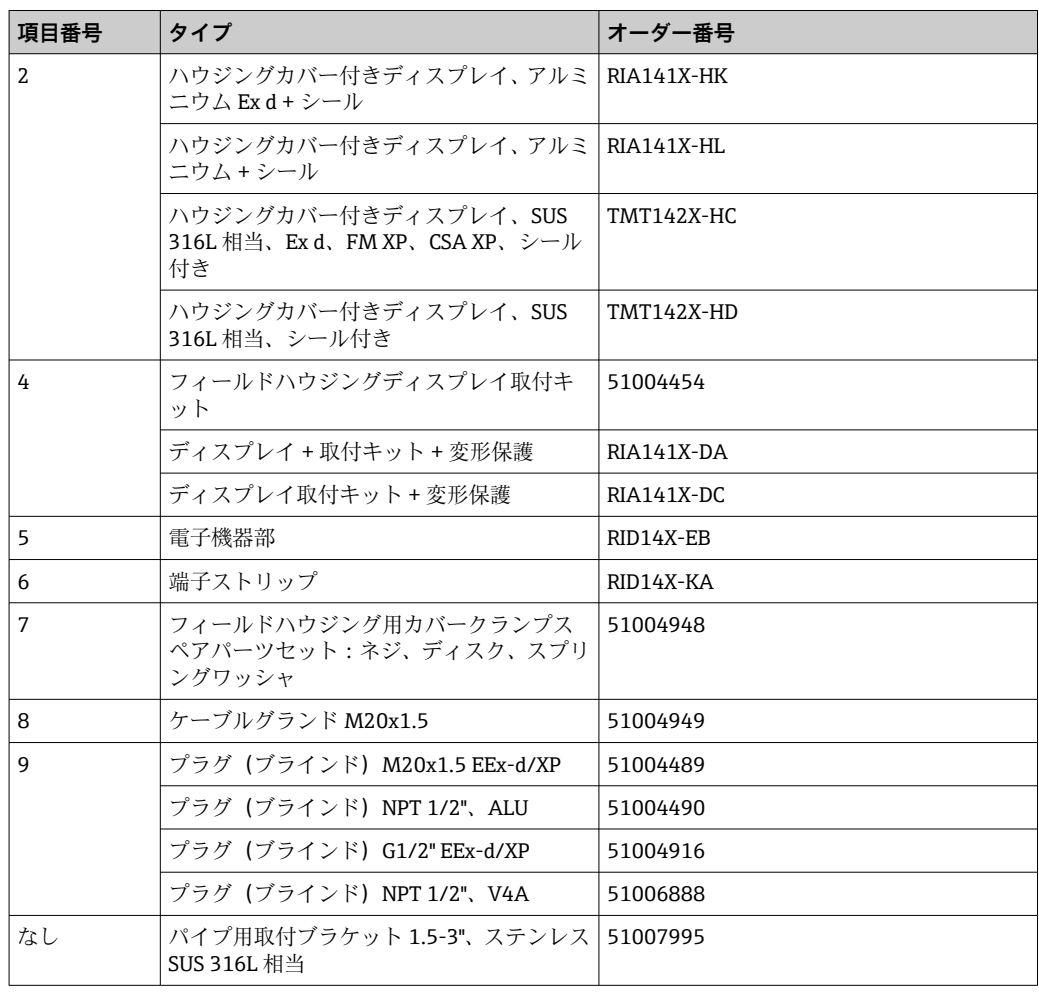

## **11.3 返却**

機器の安全な返却要件は、機器の種類と各国の法によって異なります。

1. 情報については次のウェブページを参照してください: http://www.endress.com/support/return-material 地域を選択します。

<span id="page-29-0"></span>2. 機器の修理または工場校正が必要な場合、あるいは、誤った機器が注文または納 入された場合は、本機器を返却してください。

## **11.4 廃棄**

## $\boxtimes$

電子・電気機器廃棄物(WEEE)に関する指令 2012/19/EU により必要とされる場合、 分別されていない一般廃棄物として処理する WEEE を最小限に抑えるため、製品には 絵文字シンボルが付いています。このマークが付いている製品は、分別しない一般ゴ ミとしては廃棄しないでください。または、適用可能下で廃棄されるよう、製造者に ご返却ください。

## **12 アクセサリ**

機器と一緒に、もしくは別途注文可能なアクセサリが多種用意されています。個別のオ ーダーコードの詳細については、最寄りの弊社営業所もしくは販売代理店にお問い合わ せいただくか、当社ウェブサイトの製品ページをご覧ください[\(www.endress.com](http://www.endress.com))。

## **12.1 機器関連のアクセサリ**

## **12.1.1 ケーブルグランドおよびアダプタ**

#### **ケーブルグランド**

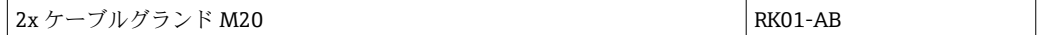

#### **プラグ(ダミー)**

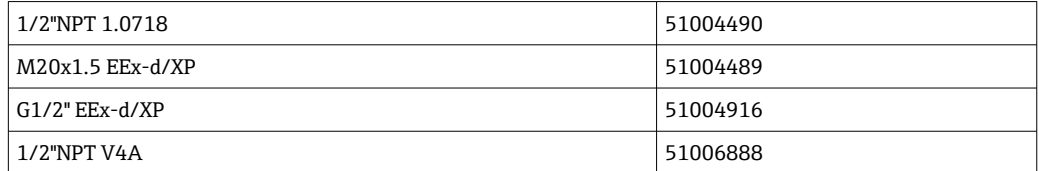

## **12.1.2 ハウジング**

## **パイプ取付セット**

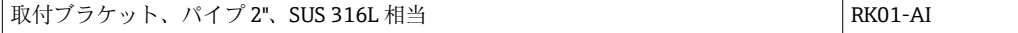

## **12.2 通信関連のアクセサリ**

#### **フィールドバスコネクタ**

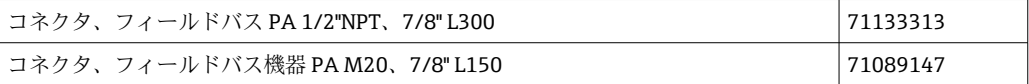

<span id="page-30-0"></span>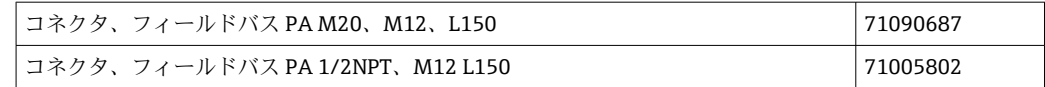

## **13 技術データ**

## **13.1 通信**

### **13.1.1 エラー情報**

ステータスメッセージはフィールドバス仕様に準拠

### **13.1.2 スイッチオンの遅延**

8 秒

## **13.1.3 PROFIBUS® PA**

- EN 50170 Volume 2、IEC 61158-2 (MBP) に準拠した PROFIBUS® PA
- FDE (Fault Disconnection Electronic) =  $0$  mA
- ■データ転送速度 (対応通信速度): 31.25 kBit/s
- 信号エンコード方式 = Manchester II
- IEC 60079-11 FISCO、Entity に準拠した接続値

## **13.1.4 プロトコル固有のデータ**

#### **PROFIBUS® PA**

#### **基本データ**

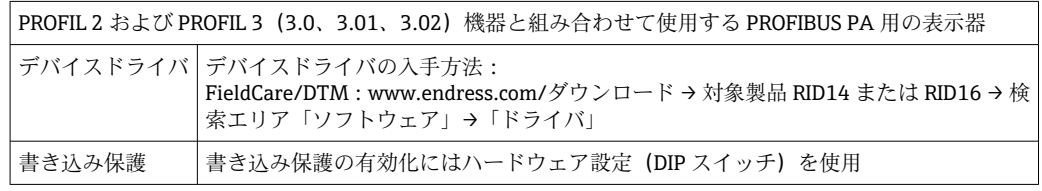

## <span id="page-31-0"></span>**13.2 電源**

## **13.2.1 端子割当て**

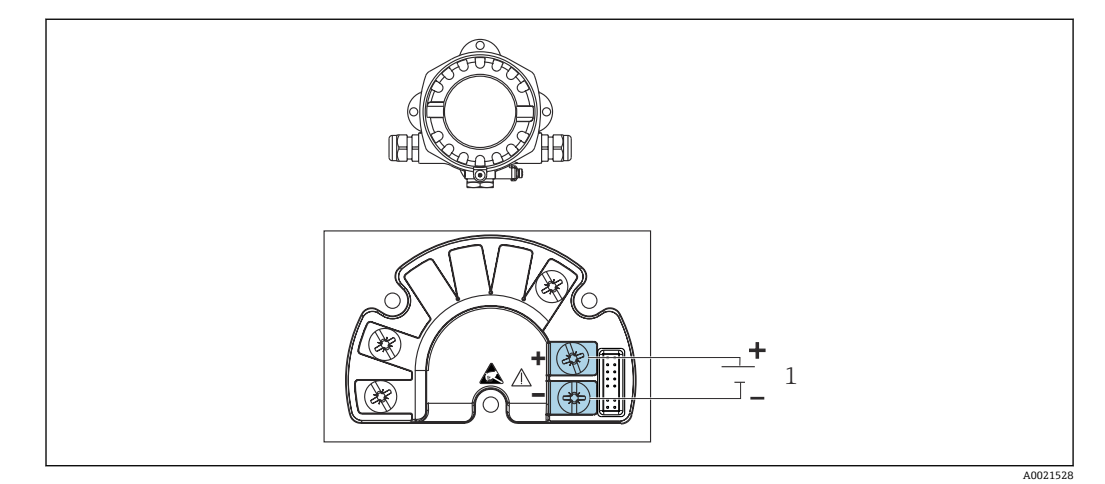

■16 プロセス表示器の端子割当て

1 フィールドバス接続

#### **13.2.2 供給電圧**

電源はフィールドバスを介して供給されます。 U=9~32 V<sub>DC</sub>、極性非依存(最大電圧 U<sub>b</sub>=35 V)

## **13.2.3 電源電圧フィルタ**

50/60 Hz

#### **13.2.4 消費電流**

≤ 11 mA

### **13.2.5 電線管接続口**

以下の電線管接続口を使用できます。

- NPT1/2 ネジ
- M20 ネジ
- G1/2 ネジ

## **13.3 設置**

## **13.3.1 取付方向**

制約はありません。取付方向はディスプレイの視認性に依存します。

#### **13.3.2 取付位置**

壁またはパイプ取付け(「アクセサリ」を参照)

## <span id="page-32-0"></span>**13.4 環境**

## **13.4.1 周囲温度範囲**

 $-40$ ~+80 °C (-40~+176 °F)

周囲温度が –20 °C (–4 °F) 未満の場合、ディスプレイの反応速度が低下する可能性 があります。

周囲温度が –30 °C (–22 °F) 未満の場合、ディスプレイの視認性が悪化する可能性が あります。

#### **13.4.2 保管温度**

 $-40$  ~ +80 °C (-40 ~ +176 °F)

#### **13.4.3 高度**

海抜 2000 m (6561.7 ft) 以下

## **13.4.4 気候クラス**

IEC 60654-1、クラス C に準拠

#### **13.4.5 湿度**

- 結露可 (IEC 60068-2-33 に準拠)
- 最大相対湿度: 95% (IEC 60068-2-30 に準拠)

#### **13.4.6 保護等級**

IP67、 NEMA 4X

#### **13.4.7 耐衝撃振動性**

10~2000 Hz、5g 時、IEC 60068-2-6 に準拠

### **13.4.8 電磁適合性(EMC)**

### **CE 適合**

電磁適合性は IEC/EN 61326 および NAMUR 推奨 EMC(NE21)のすべての関連要件に 準拠します。詳細については、EU 適合宣言を参照してください。

干渉波の適合性は IEC/EN 61326 の工業要件に準拠しています。

干渉波の放出は IEC/EN 61326、クラス B に準拠しています。

### **13.4.9 測定カテゴリ**

測定カテゴリ II(IEC 61010-1 に準拠)。この測定カテゴリは、低電圧ネットワークに 電気的に直接接続される電源回路での測定に適用されます。

#### **13.4.10 過電圧カテゴリー**

過電圧カテゴリー II

## **13.4.11 汚染度**

汚染度 2

## <span id="page-33-0"></span>**13.5 構造**

## **13.5.1 外形寸法**

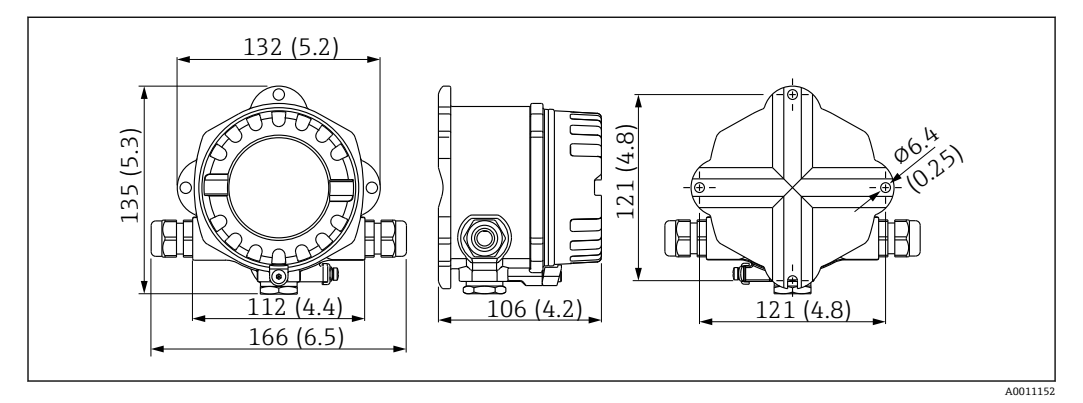

■ 17 プロセス表示器の寸法 (単位 mm (in))

- 一般的なアプリケーション用のアルミダイカストハウジングまたはオプションのス テンレスハウジング
- 電子部および端子部をシングルチャンバハウジングに格納
- 90° 単位で取付位置を調整可能なディスプレイ

### **13.5.2 質量**

- アルミニウムハウジング 約 1.6 kg (3.5 lb)
- ステンレスハウジング 約 4.2 kg (9.3 lb)

### **13.5.3 材質**

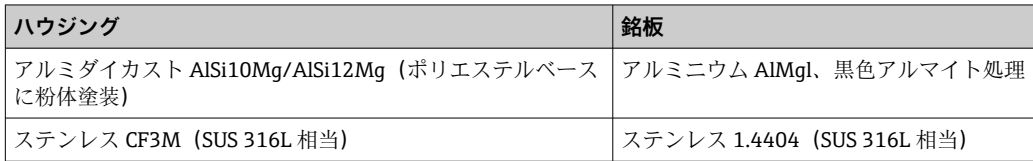

## **13.5.4 端子**

ケーブル断面積最大 2.5 mm2 (14 AWG) およびフェルール用のネジ端子

- <span id="page-34-0"></span>**13.6 操作性**
- **13.6.1 現場操作**

**表示部**

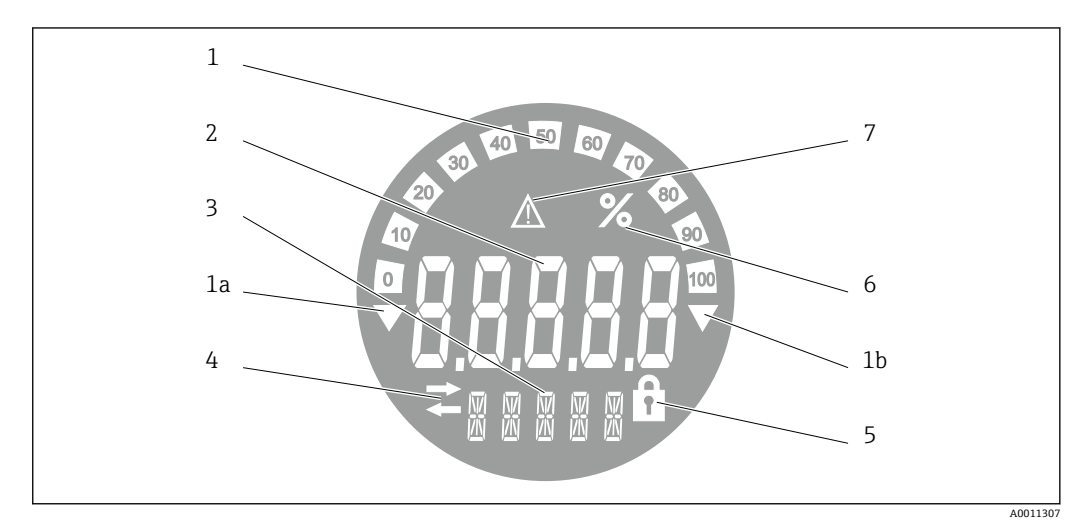

#### ■18 プロセス表示器の液晶ディスプレイ(バックライト付き、90°単位でプラグ脱着可能)

- 1 バーグラフ表示(増分 10%):測定範囲を下回った場合(1a)と上回った場合(1b)に通知します。
- 2 測定値表示、数字高さ 20.5 mm (0.8 in)、ステータス表示「不良 測定値ステータス」
- 3 14 セグメントの表示部(単位とメッセージの表示)
- 4 「通信」シンボル
- 5 「設定ロック」シンボル
- 6 単位「%」<br>7 「不明 測完
- 「不明 測定値ステータス」シンボル

表示範囲 -9999~+99999

### **DIP スイッチ**

PROFIBUS® PA:表示値のバスアドレス(DIP スイッチを使用して設定する場合は最大 2つ)およびハードウェア書き込み保護の設定

## **13.6.2 リモート操作**

#### **PROFIBUS® PA**

パラメータは、DTM および設定ソフトウェアを使用して遠隔で設定するか、または DIP スイッチを使用して現場で設定できます。

## **13.7 認証と認定**

本製品に対する最新の認証と認定は、www.endress.com の関連する製品ページから入 手できます。

1. フィルタおよび検索フィールドを使用して製品を選択します。

- 2. 製品ページを開きます。
- 3. 「**ダウンロード**」を選択します。

## <span id="page-35-0"></span>**13.7.1**

■ 本機器に有効な認証と認定:銘板のデータを参照してください。

■ 認証関連のデータおよびドキュメント:www.endress.com/deviceviewer → (シリア ル番号を入力)

## **13.8 補足資料**

当社ウェブサイトの製品ページおよびダウンロードエリア (www.endress.com/downloads) から、以下の資料を入手できます(選択する機器バー ジョンに応じて異なります)。

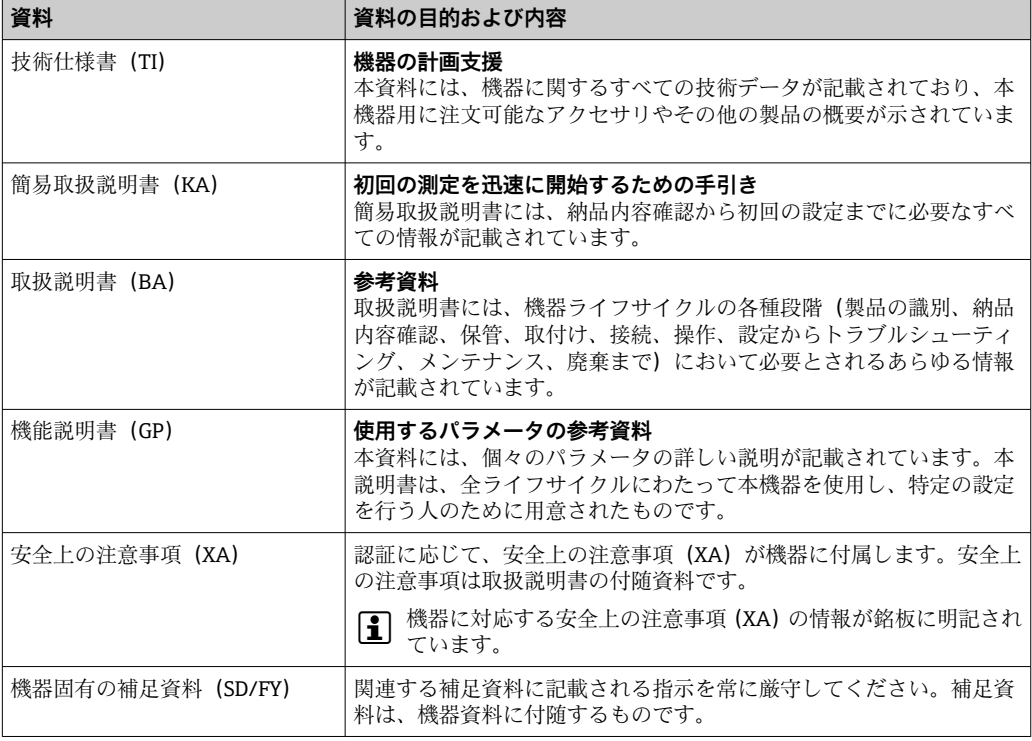

## **14 付録**

## **14.1 DTM 操作パラメータ**

**14.1.1 操作メニュー**

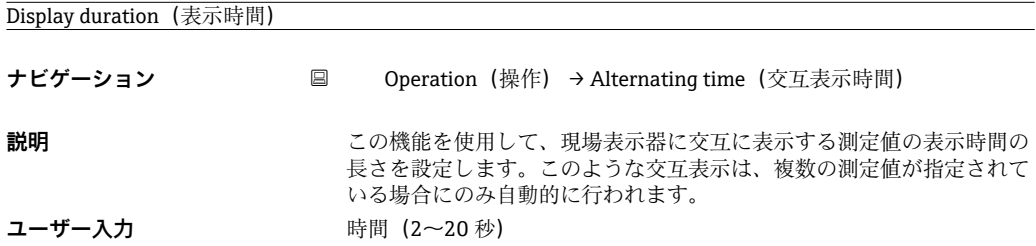

<span id="page-36-0"></span>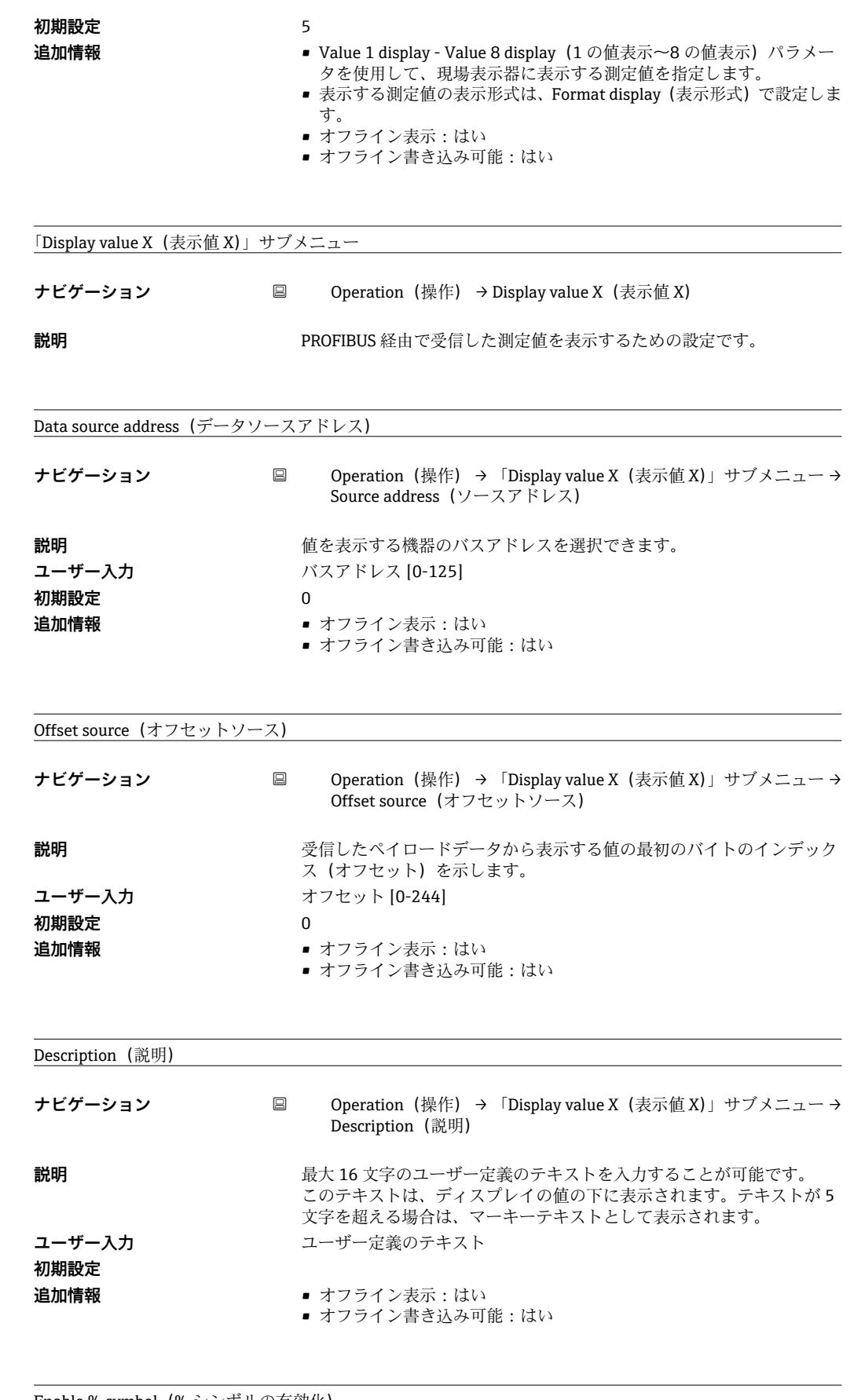

Enable % symbol (% シンボルの有効化)

**ナビゲーション** Operation(操作) → 「Display value X(表示値 X)」サブメニュー → Enable % symbol(% シンボルの有効化)

<span id="page-37-0"></span>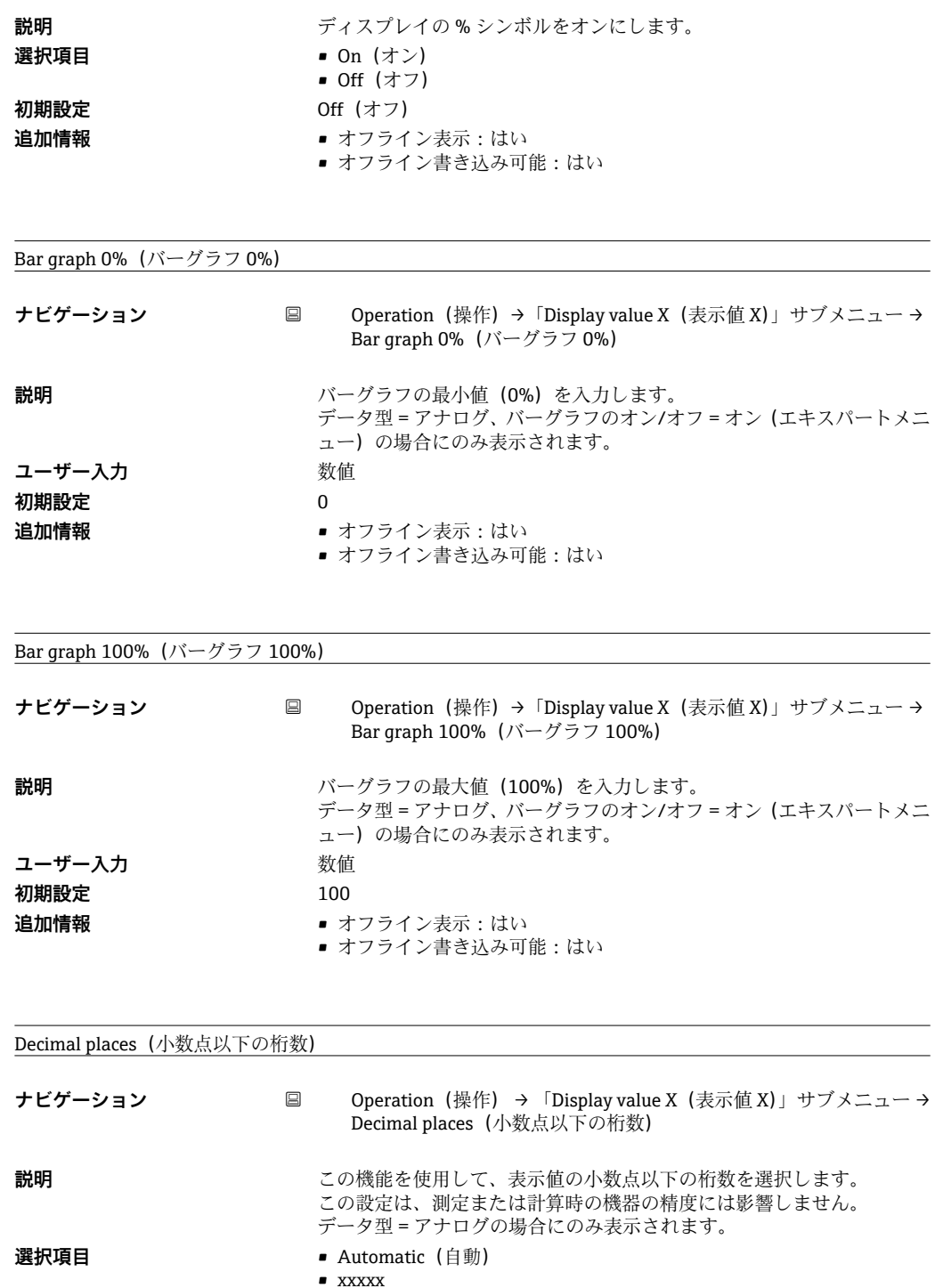

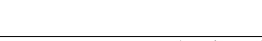

Current diagnostics(現在の診断)

**初期設定** Automatic (自動) **追加情報** • オフライン表示:はい

**14.1.2 Diagnostics(診断)メニュー**

• xxxx.x • xxx.xx • xx.xxx • x.xxxx

■ オフライン書き込み可能 : はい

**ナビゲーション** ■ Diagnostics(診断)→ Current diagnostics(現在の診断)

<span id="page-38-0"></span>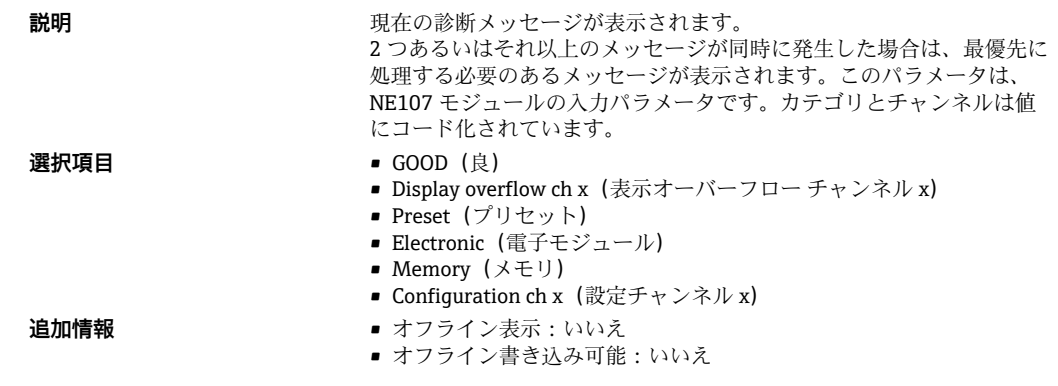

#### Last diagnostics (最後の診断)

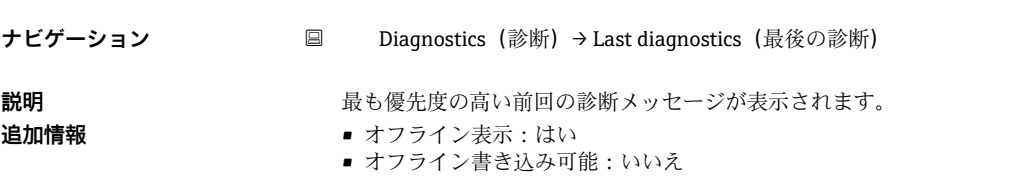

#### Actual diagnostics count (現在の診断カウント)

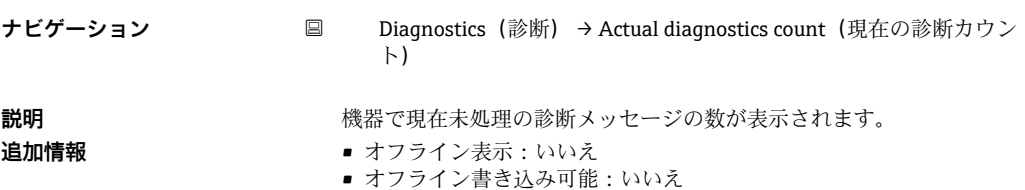

#### Locking status(ロックステータス)

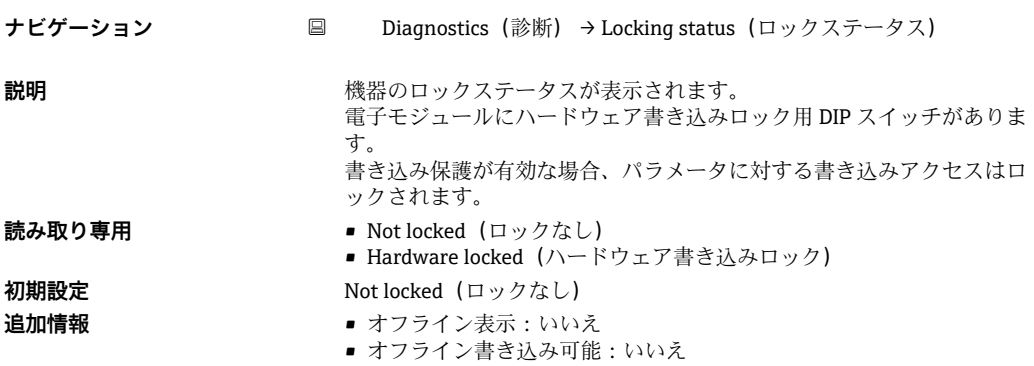

#### 「Device information(機器情報)」サブメニュー

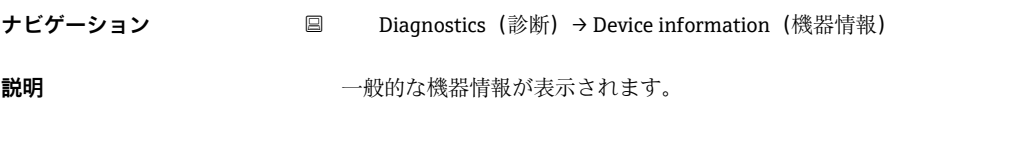

#### Device name (機器名)

<span id="page-39-0"></span>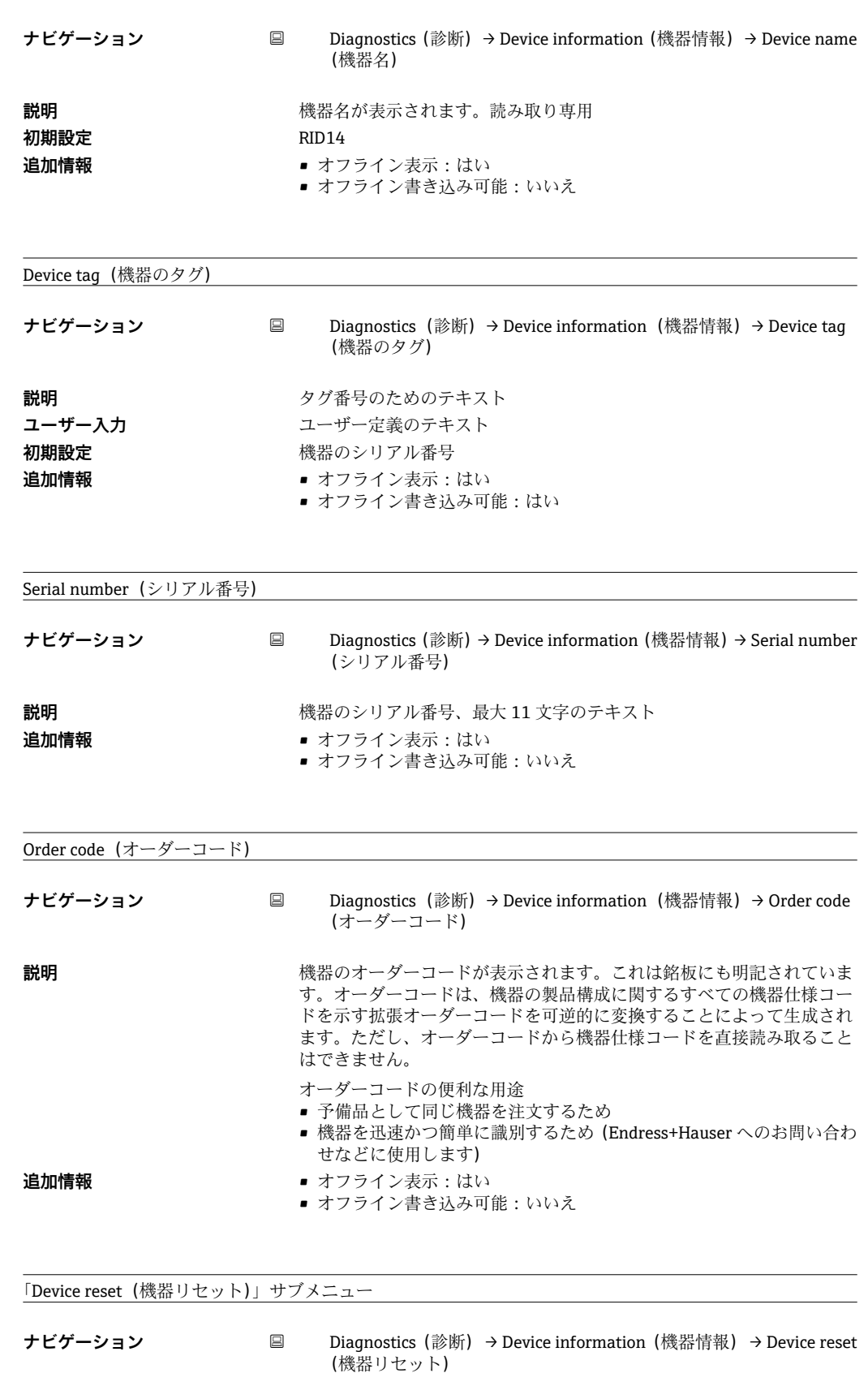

**説明** スタックス のこの機器を初期設定にリセットするための機能です。

Device reset (機器リセット)

<span id="page-40-0"></span>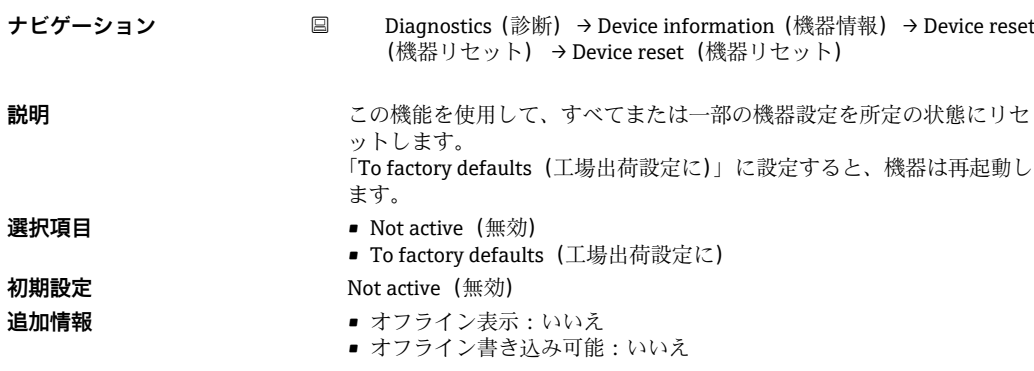

## **14.1.3 Expert(エキスパート)メニュー**

Expert (エキスパート) メニューには、Operation (操作) メニューおよび Diagnostics (診断)メニューのすべてのパラメータおよび以下に記載されたパラメータが含まれま す。

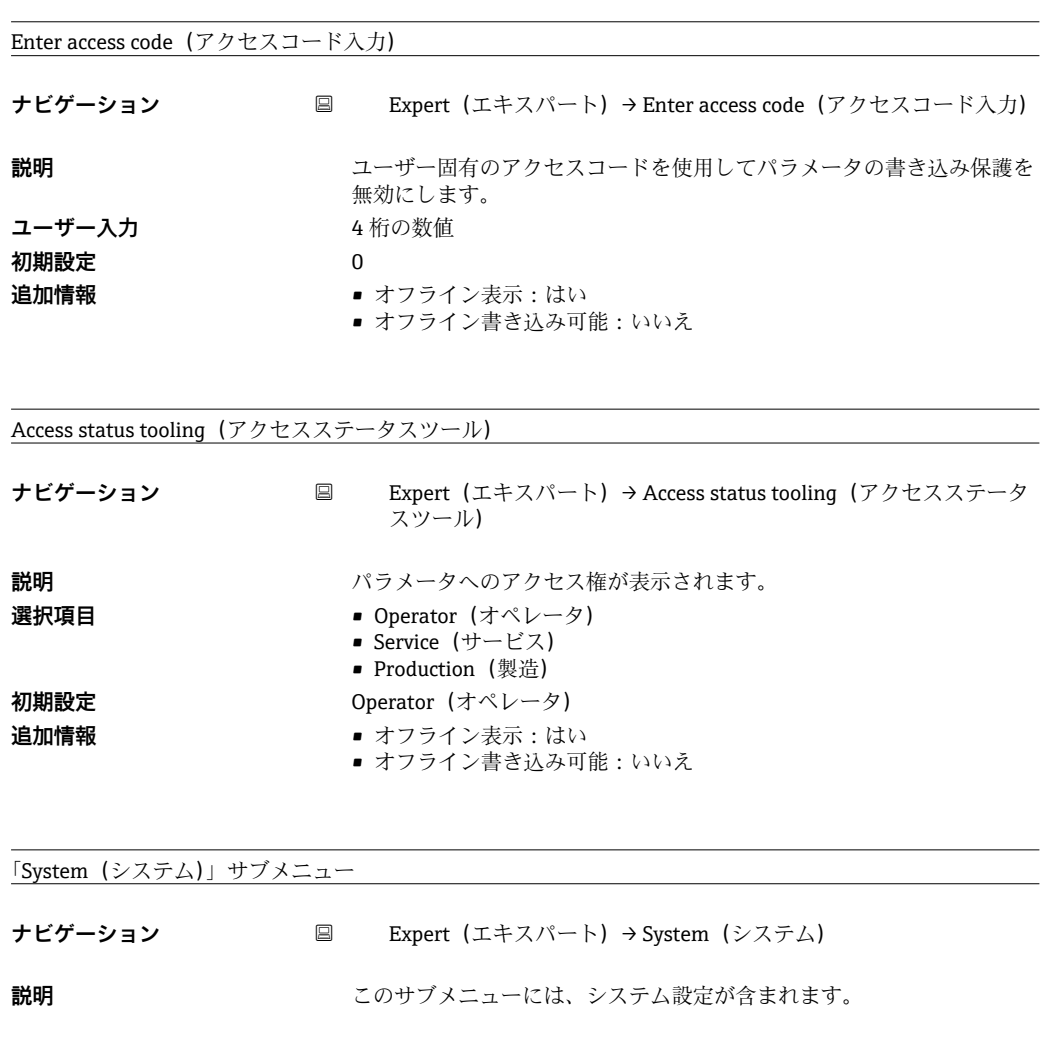

Locking status(ロックステータス)

**ナビゲーション** 国 Expert (エキスパート) → System (システム) → Locking status (ロ ックステータス)

<span id="page-41-0"></span>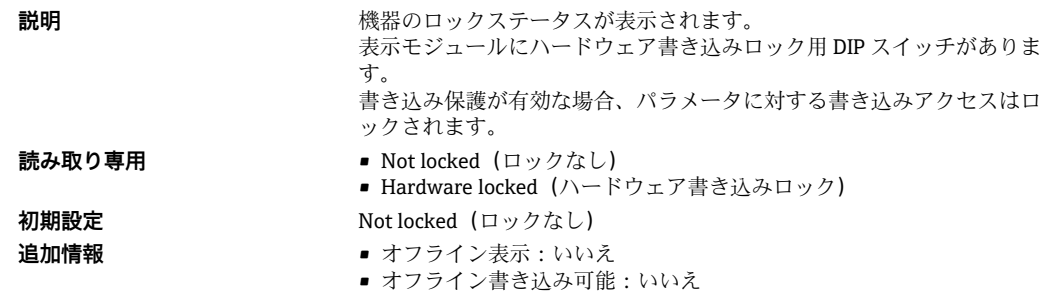

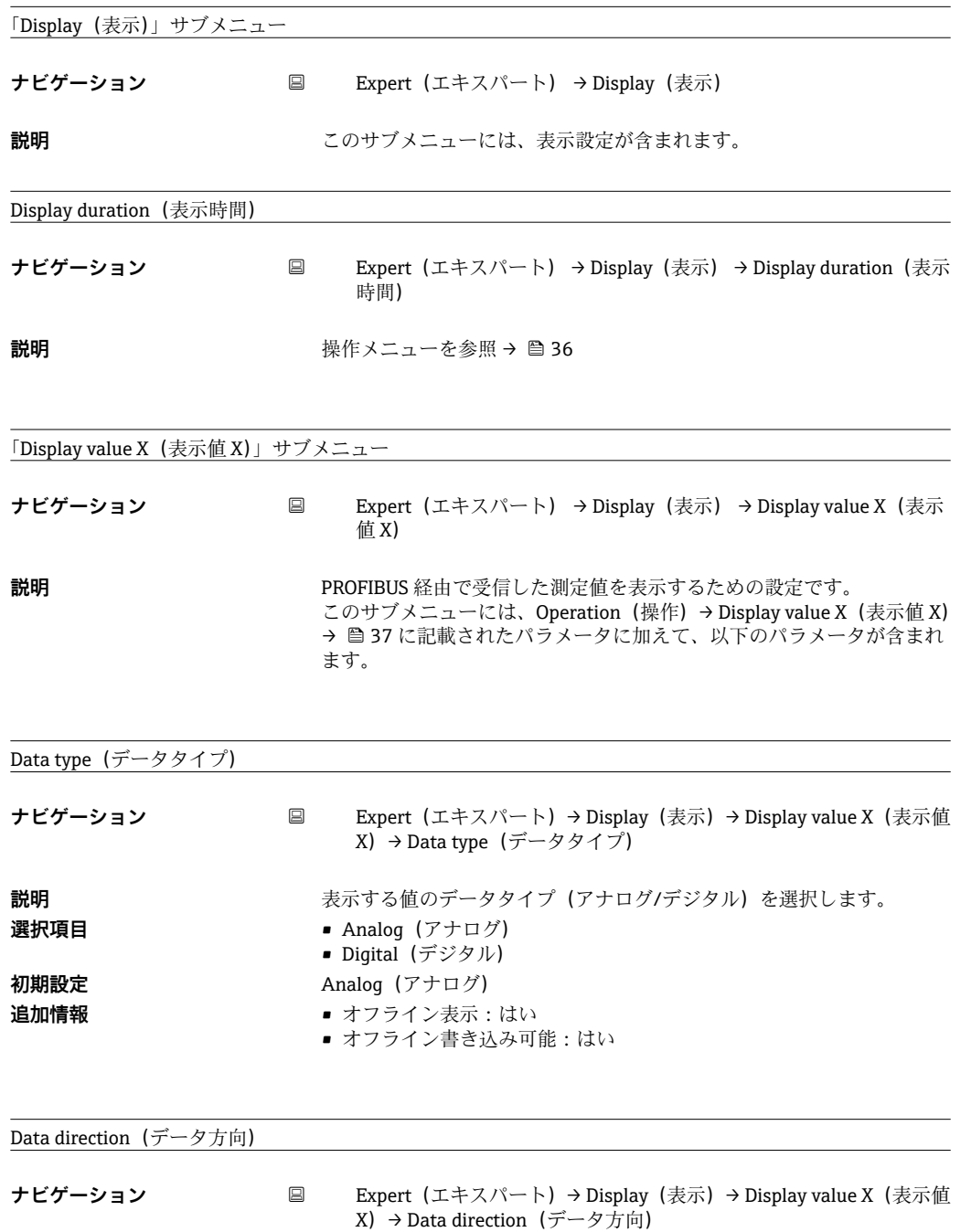

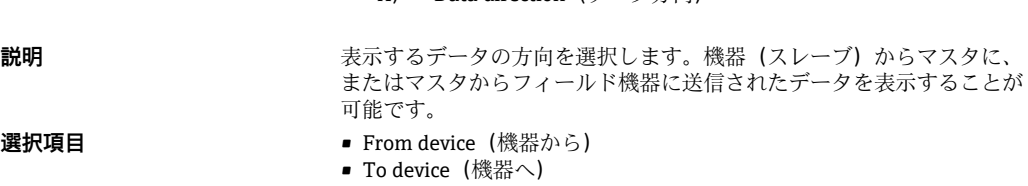

<span id="page-42-0"></span>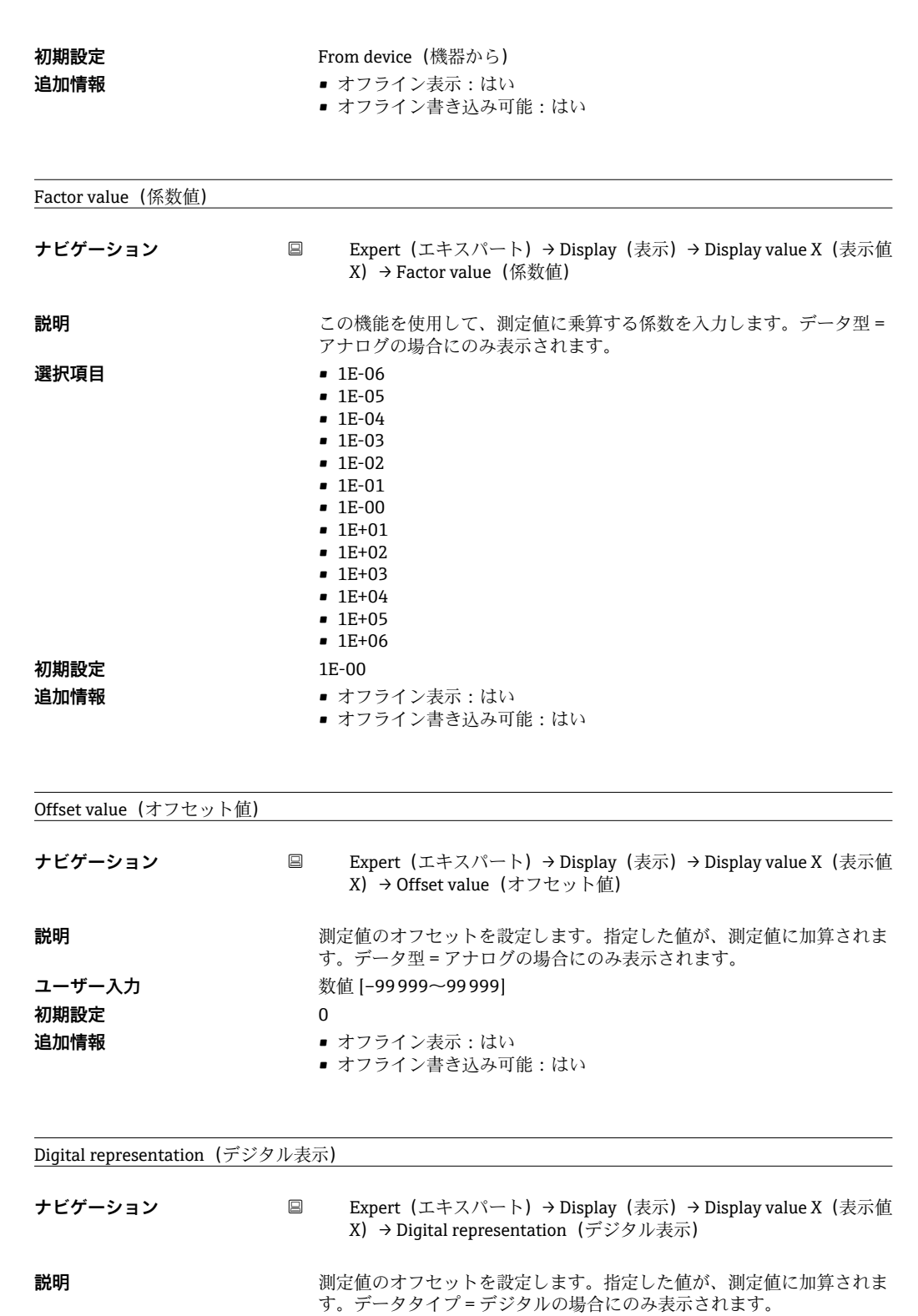

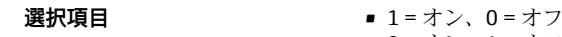

■ 0=オン、1=オフ

- 1 = 開、0 = 閉 ■ 0 = 開、1 = 閉
- 10 進値として表示
- 
- **初期設定** 1 = 開、0 = 閉
- **追加情報** オフライン表示:はい
	- オフライン書き込み可能 : はい

サブメニュー「Diagnostics(診断)」

<span id="page-43-0"></span>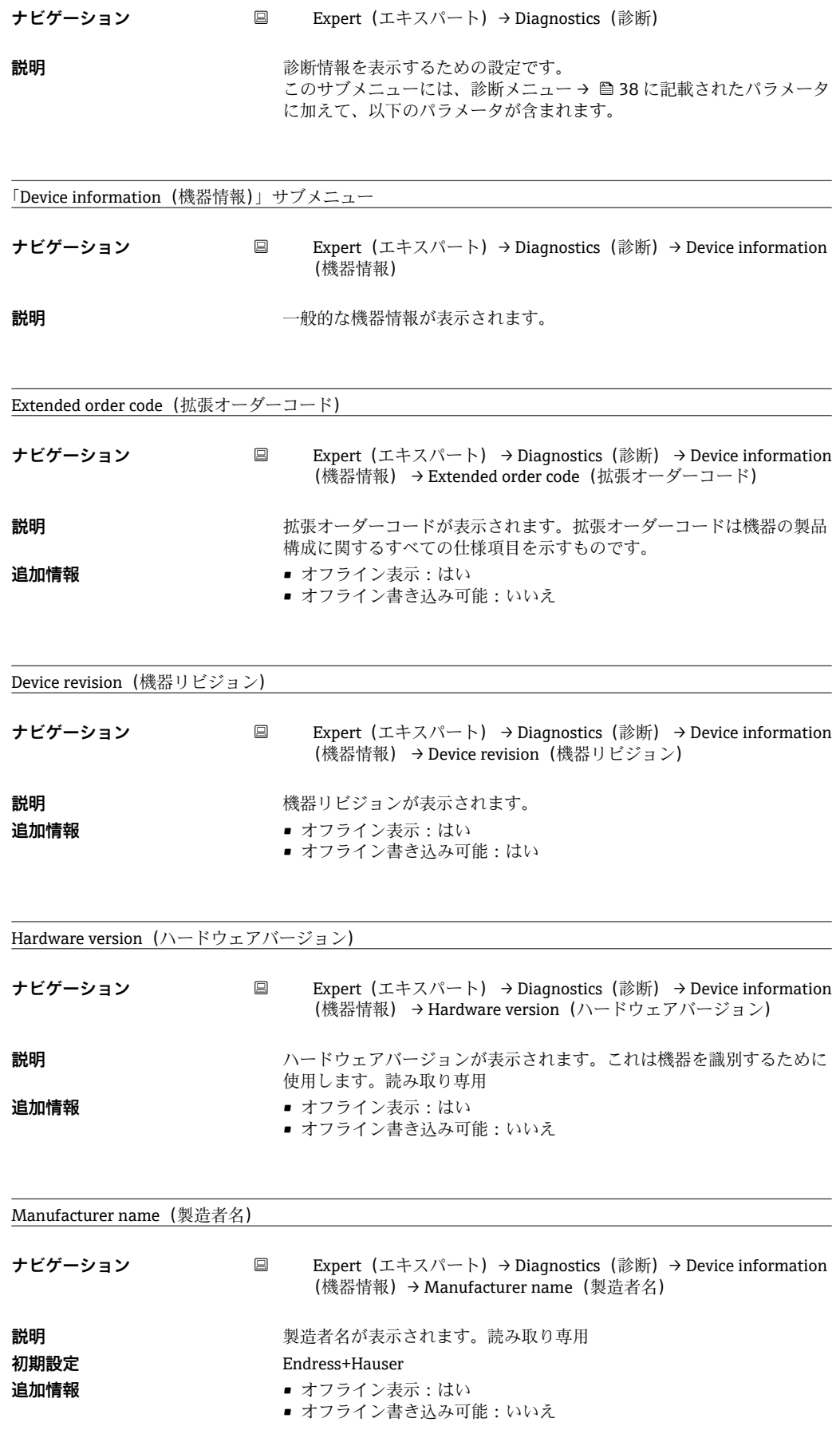

# <span id="page-44-0"></span>**索引**

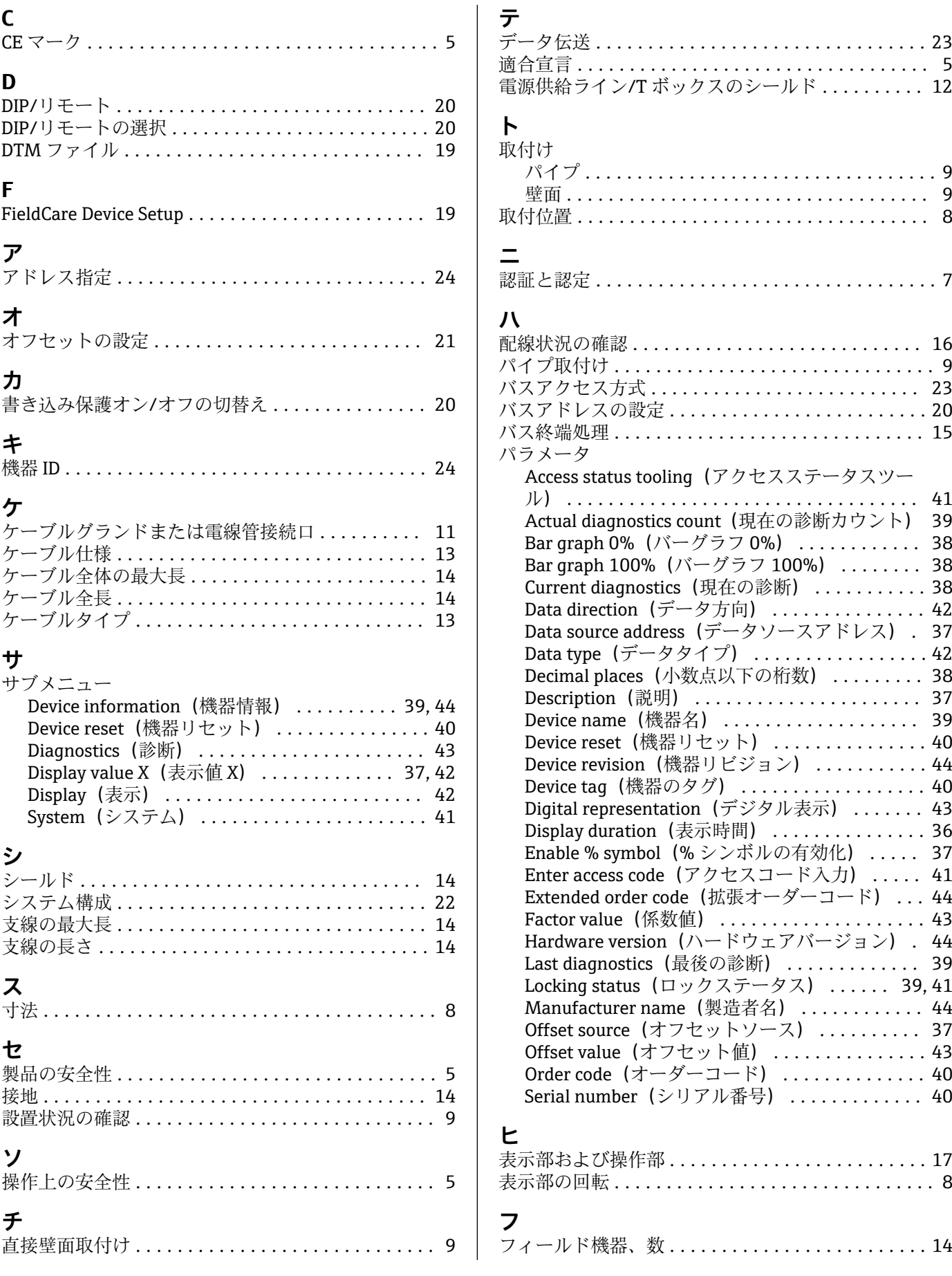

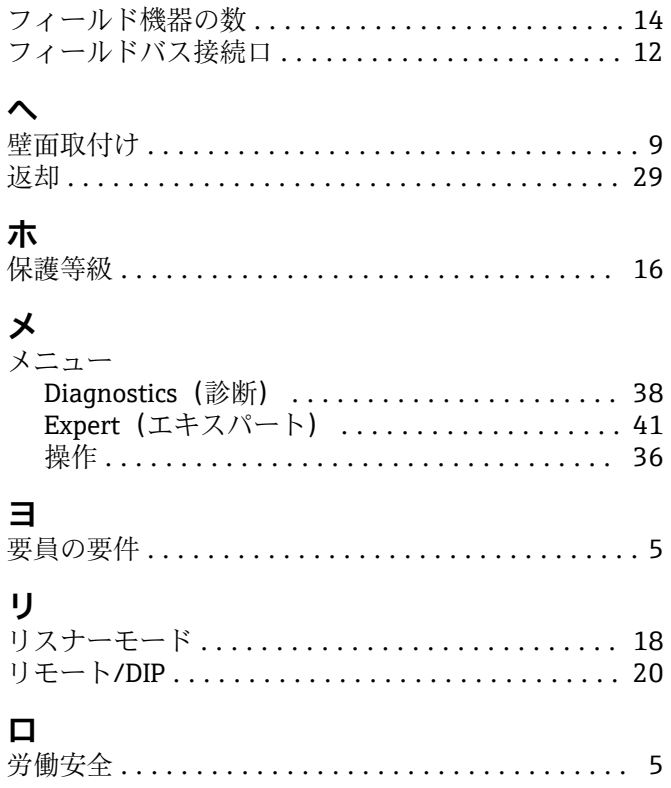

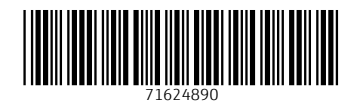

www.addresses.endress.com

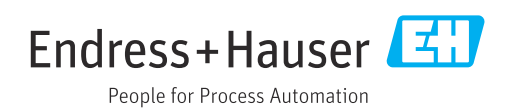